# $\frac{d\ln\ln}{d}$

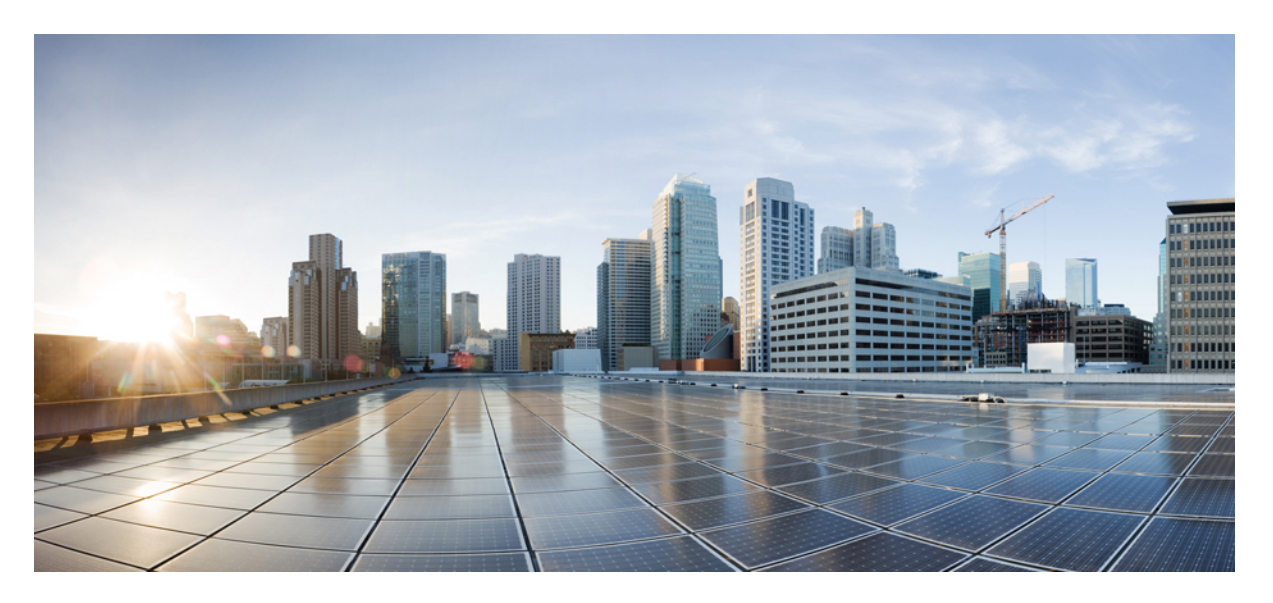

## **Ultra Cloud Core 5G Policy Control Function, Release 2020.05 - Statistics Reference**

**First Published:** 2020-12-22

### **Americas Headquarters**

Cisco Systems, Inc. 170 West Tasman Drive San Jose, CA 95134-1706 USA http://www.cisco.com Tel: 408 526-4000 800 553-NETS (6387) Fax: 408 527-0883

THE SPECIFICATIONS AND INFORMATION REGARDING THE PRODUCTS IN THIS MANUAL ARE SUBJECT TO CHANGE WITHOUT NOTICE. ALL STATEMENTS, INFORMATION, AND RECOMMENDATIONS IN THIS MANUAL ARE BELIEVED TO BE ACCURATE BUT ARE PRESENTED WITHOUT WARRANTY OF ANY KIND, EXPRESS OR IMPLIED. USERS MUST TAKE FULL RESPONSIBILITY FOR THEIR APPLICATION OF ANY PRODUCTS.

THE SOFTWARE LICENSE AND LIMITED WARRANTY FOR THE ACCOMPANYING PRODUCT ARE SET FORTH IN THE INFORMATION PACKET THAT SHIPPED WITH THE PRODUCT AND ARE INCORPORATED HEREIN BY THIS REFERENCE. IF YOU ARE UNABLE TO LOCATE THE SOFTWARE LICENSE OR LIMITED WARRANTY, CONTACT YOUR CISCO REPRESENTATIVE FOR A COPY.

The Cisco implementation of TCP header compression is an adaptation of a program developed by the University of California, Berkeley (UCB) as part of UCB's public domain version of the UNIX operating system. All rights reserved. Copyright © 1981, Regents of the University of California.

NOTWITHSTANDING ANY OTHER WARRANTY HEREIN, ALL DOCUMENT FILES AND SOFTWARE OF THESE SUPPLIERS ARE PROVIDED "AS IS" WITH ALL FAULTS. CISCO AND THE ABOVE-NAMED SUPPLIERS DISCLAIM ALL WARRANTIES, EXPRESSED OR IMPLIED, INCLUDING, WITHOUT LIMITATION, THOSE OF MERCHANTABILITY, FITNESS FOR A PARTICULAR PURPOSE AND NONINFRINGEMENT OR ARISING FROM A COURSE OF DEALING, USAGE, OR TRADE PRACTICE.

IN NO EVENT SHALL CISCO OR ITS SUPPLIERS BE LIABLE FOR ANY INDIRECT, SPECIAL, CONSEQUENTIAL, OR INCIDENTAL DAMAGES, INCLUDING, WITHOUT LIMITATION, LOST PROFITS OR LOSS OR DAMAGE TO DATA ARISING OUT OF THE USE OR INABILITY TO USE THIS MANUAL, EVEN IF CISCO OR ITS SUPPLIERS HAVE BEEN ADVISED OF THE POSSIBILITY OF SUCH DAMAGES.

Any Internet Protocol (IP) addresses and phone numbers used in this document are not intended to be actual addresses and phone numbers. Any examples, command display output, network topology diagrams, and other figures included in the document are shown for illustrative purposes only. Any use of actual IP addresses or phone numbers in illustrative content is unintentional and coincidental.

All printed copies and duplicate soft copies of this document are considered uncontrolled. See the current online version for the latest version.

Cisco has more than 200 offices worldwide. Addresses and phone numbers are listed on the Cisco website at www.cisco.com/go/offices.

Cisco and the Cisco logo are trademarks or registered trademarks of Cisco and/or its affiliates in the U.S. and other countries. To view a list of Cisco trademarks, go to this URL: <https://www.cisco.com/c/en/us/about/legal/trademarks.html>. Third-party trademarks mentioned are the property of their respective owners. The use of the word partner does not imply a partnership relationship between Cisco and any other company. (1721R)

© 2020 Cisco Systems, Inc. All rights reserved.

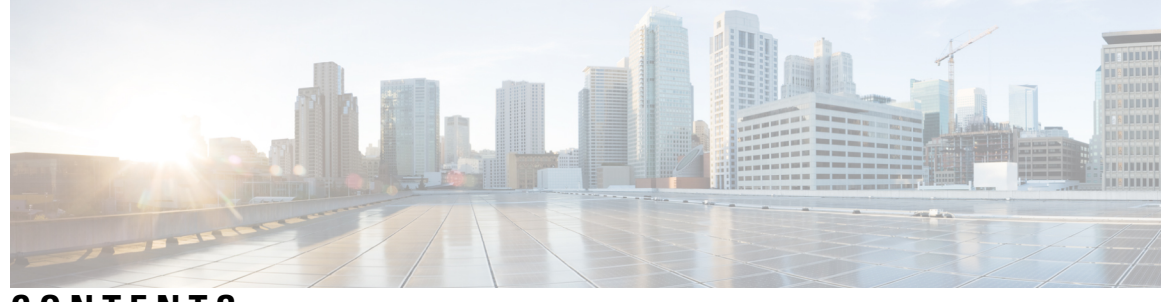

**CONTENTS**

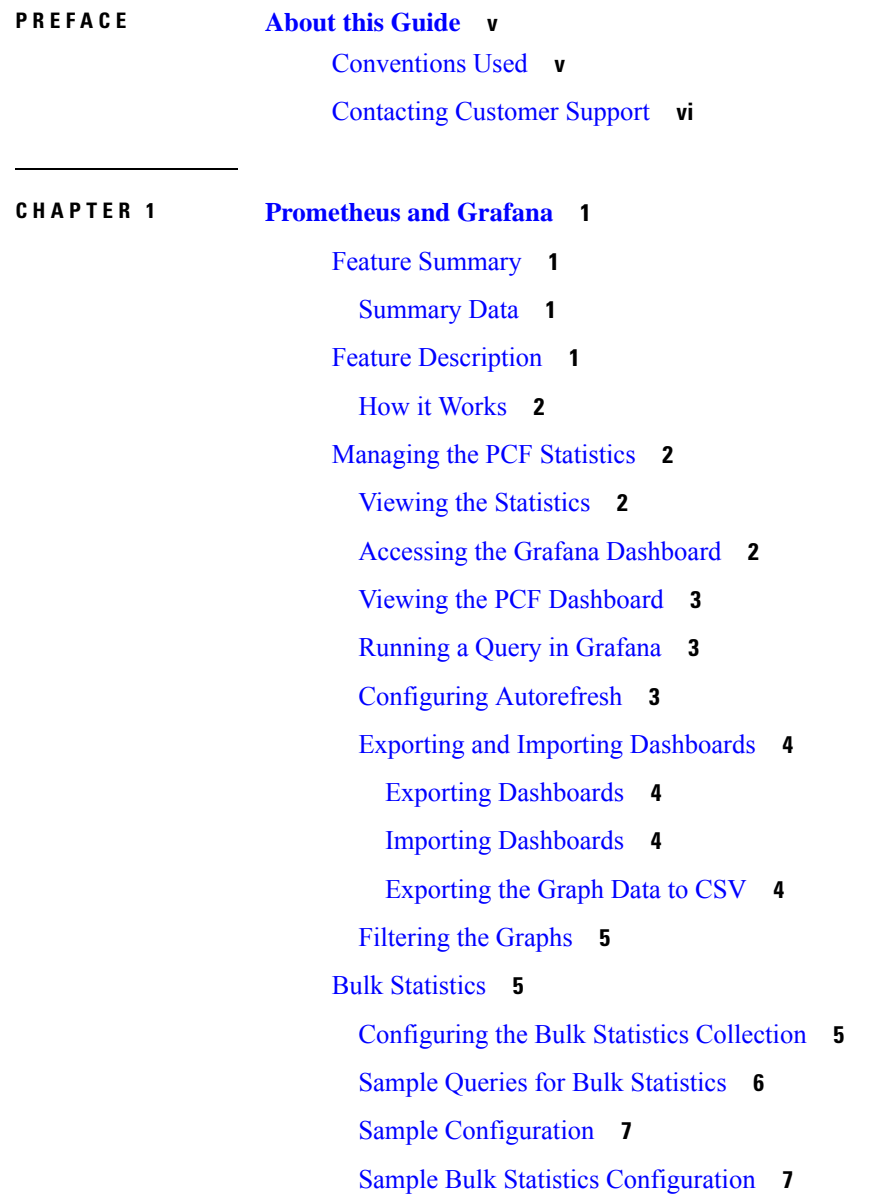

### **CHAPTER 2 Statistics and KPI [Reference](#page-30-0) 25**

PCF [Statistics](#page-30-1) **25** PCF Service [Category](#page-30-2) **25** PCF [Endpoint](#page-36-0) Requests Category **31** PCF [Diameter](#page-50-0) Stats Category **45** [Interface](#page-57-0) KPIs **52** [System](#page-60-0) KPIs **55** System Health [Monitoring](#page-60-1) KPIs **55** [System](#page-63-0) Status KPIs **58** System [Configuration](#page-64-0) KPIs **59** CPU [Category](#page-64-1) **59** Disk [Category](#page-65-0) **60** File System [Category](#page-67-0) **62** Load [Category](#page-69-0) **64** Memory [Category](#page-70-0) **65** Network [Category](#page-71-0) **66**

#### **CHAPTER 3 MIB [Reference](#page-72-0) 67**

[CISCO-CNEE-MIB](#page-72-1) **67** [CISCO-SMI](#page-76-0) **71**

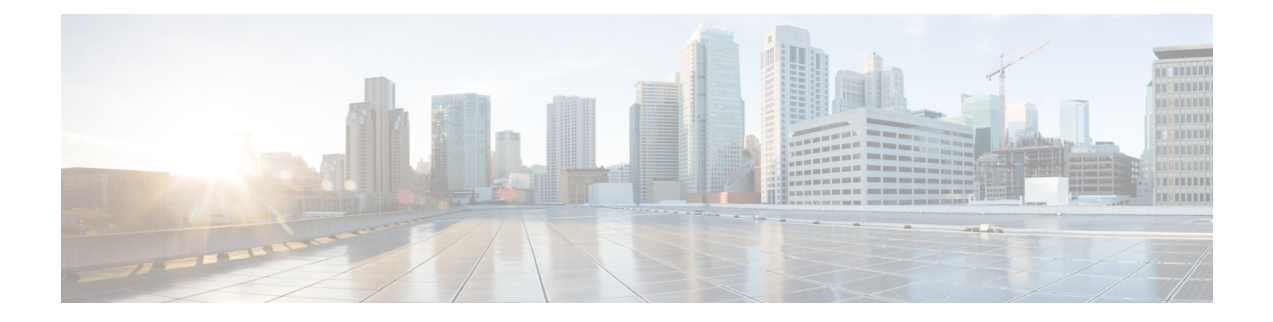

# <span id="page-4-0"></span>**About this Guide**

This preface describes the *Ultra Cloud Core 5G Policy Control Function Statistics Reference*, the document conventions, and the customer support details.

- [Conventions](#page-4-1) Used, on page v
- [Contacting](#page-5-0) Customer Support, on page vi

## <span id="page-4-1"></span>**Conventions Used**

The following tables describe the conventions used throughout this documentation.

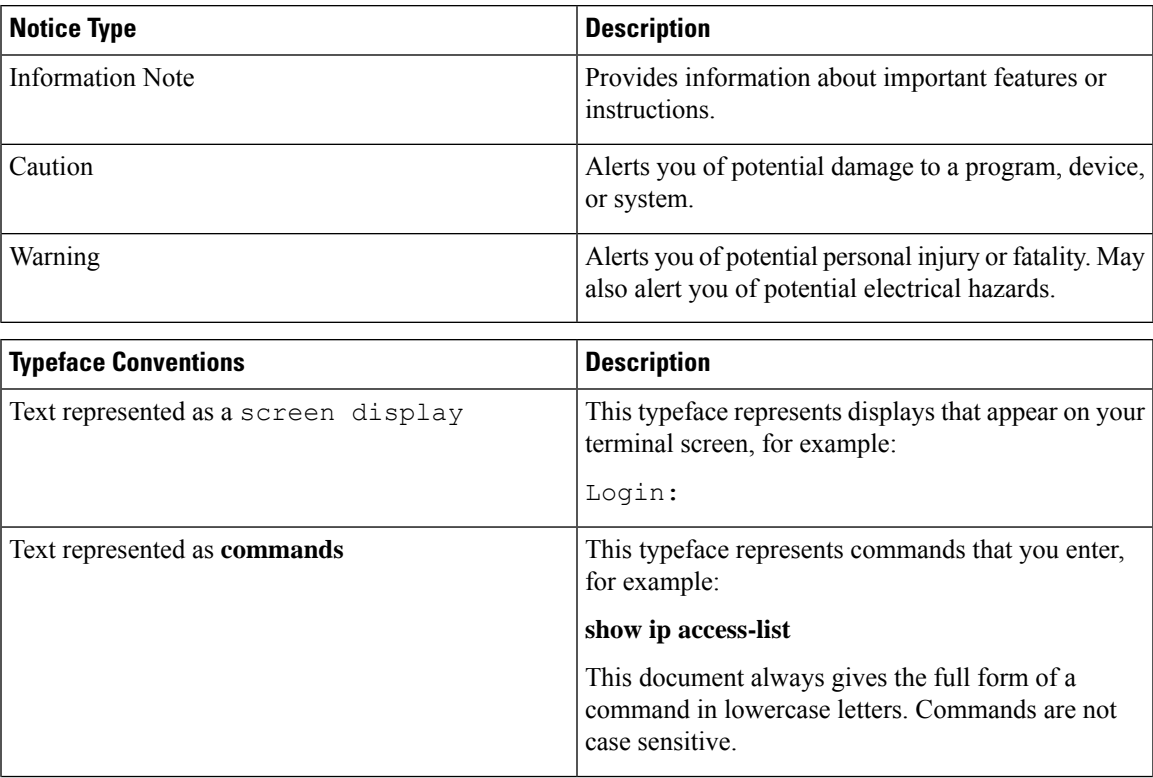

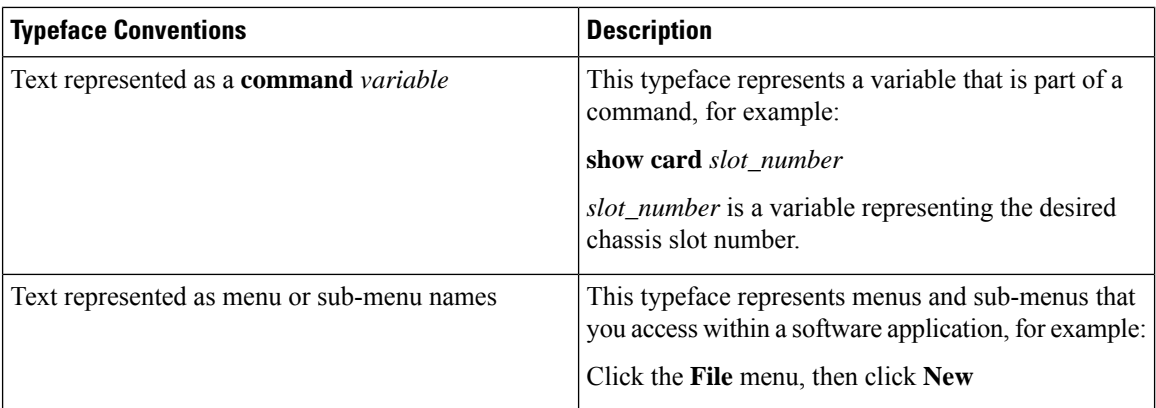

## <span id="page-5-0"></span>**Contacting Customer Support**

Use the information in this section to contact customer support.

Refer to the support area of http://www.cisco.com for up-to-date product documentation or to submit a service request. A valid username and password are required to access this site. Please contact your Cisco sales or service representative for additional information.

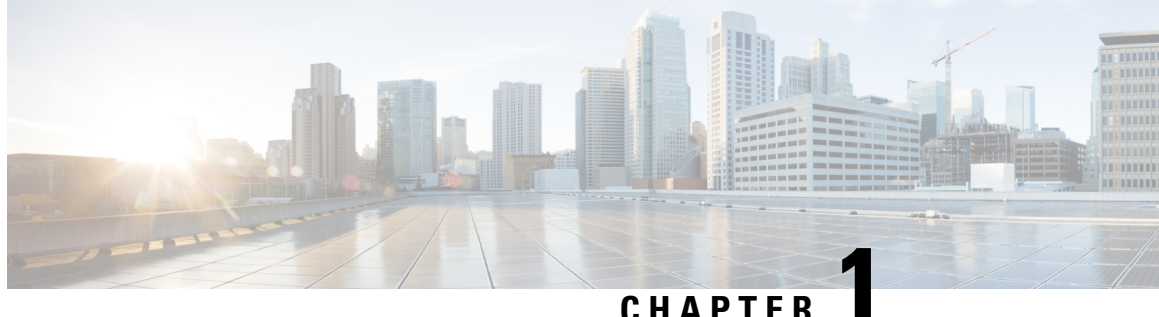

## <span id="page-6-0"></span>**Prometheus and Grafana**

- Feature [Summary,](#page-6-1) on page 1
- Feature [Description,](#page-6-3) on page 1
- [Managing](#page-7-1) the PCF Statistics, on page 2
- Bulk [Statistics,](#page-10-1) on page 5

## <span id="page-6-2"></span><span id="page-6-1"></span>**Feature Summary**

## **Summary Data**

#### **Table 1: Summary Data**

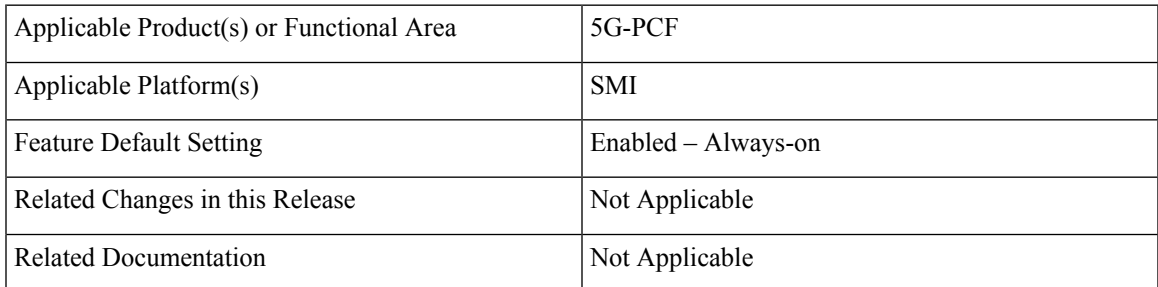

## <span id="page-6-3"></span>**Feature Description**

You can a monitor wide range of application and system statistics, and key performance indicators (KPI) within the PCF infrastructure. KPIs are useful to gain insight into the overall health of the PCF environment. Statistics offer a simplified representation of the PCF configurations and utilization-specific data.

The PCF integrates with Prometheus, a third-party monitoring and alerting solution to capture and preserve the performance data. This data isreported asstatistics and can be viewed in the web-based dashboard. Grafana provides a graphical or text-based representation of statistics and counters, which the Prometheus database collects. The Grafana dashboard projects a comprehensive set of quantitative and qualitative data that encourages you to analyze PCF metrics in the reporting tool of your choice and take informed decisions.

By default, the monitoring solution is enabled, which indicates that Prometheus continually monitors your PCF environment and the Prometheus data source is associated with Grafana. You must have the administrative privileges to access Grafana. However, to view a specific dashboard, run the Prometheus queries. The queries are available in the built-in and custom format.

### <span id="page-7-0"></span>**How it Works**

KPIs constitute of metrics such as statistics and counters. These metrics represent the performance improvement or degradation. By default, Prometheus is enabled on the system where PCF is deployed, and configured with Grafana. Prometheus dynamically starts monitoring the data sources that are available on the system. For new dashboard panels, execute queries in Prometheus.

For more information about Prometheus, consult the Prometheus documentation at [https://prometheus.io/docs/](https://prometheus.io/docs/introduction/overview/) [introduction/overview/](https://prometheus.io/docs/introduction/overview/).

## <span id="page-7-1"></span>**Managing the PCF Statistics**

This section describes how to view statistics within PCF.

Managing the PCF statistics involves the following:

- **1.** Viewing the [Statistics,](#page-7-2) on page 2
- **2.** Accessing the Grafana [Dashboard,](#page-7-3) on page 2
- **3.** Viewing the PCF [Dashboard,](#page-8-0) on page 3
- **4.** Running a Query in [Grafana,](#page-8-1) on page 3
- **5.** Configuring [Autorefresh,](#page-8-2) on page 3
- **6.** Exporting and Importing [Dashboards,](#page-9-0) on page 4

## <span id="page-7-2"></span>**Viewing the Statistics**

This section describes how to view the statistics information.

**1.** On the system where PCF is deployed, navigate to the following URL:

https://docs.*namespace*-product-documentation.*IP\_address*.nip.io/

All the PCF-specific statistics and other generic statistics such as system-statistics derived from the SMI deployer get displayed on the HTML page.

## <span id="page-7-3"></span>**Accessing the Grafana Dashboard**

This section describes how to access Grafana to view the visual representation of KPIs.

- **1.** On the system where PCF is deployed, navigate to the following URL to view the dashboard: https://grafana.smi-cnat-monitoring.*IP\_address*.nip.io
- **2.** Enter the administrative user's username and password.

For more information on Grafana's capabilities, consult the Grafana documentation available at <http://docs.grafana.org>.

### <span id="page-8-0"></span>**Viewing the PCF Dashboard**

This section how to view the PCF dashboard.

- **1.** On the PCF Application dashboard, in the left pane, click the dashboard icon to open the menu and select **Manage**.
- **2.** In the **Manage** tab, click the *namespace* folder.

The folder name resembles the namespace in which PCF is installed. The available dashboards are listed.

**3.** Click **PCF Application**.

The PCF Application dashboard displays the graphs. You can shuffle the location of the graphs by dragging the panels.

Cisco recommends configuring the panel options in the Grafana dashboard. With this option, you can view only the required graphs when the dashboard is loaded.

## <span id="page-8-1"></span>**Running a Query in Grafana**

This section describes how to execute a query in Grafana.

The PCF Dashboard creates a panel containing the graph that is based on the query that it ingests. Grafana brings up a panel to visualize data that is retrieved for one or more queries. You can run canned and custom queries from the dashboard. The canned queries are preexisting in the dashboard with the define syntax. Custom queries permit you to formulate queries that return specific information.

- **1.** On the PCF Application Dashboard, in the left pane, click the explore icon to open the menu. On hovering over the icon, the tooltip text appears as **Explore**.
- **2.** In the **Explore** pane, click the drop-down to choose the data source as **Prometheus**.
- **3.** Do one of the following:
	- To execute a built-in query, click the **Metrics** drop-down and choose the query that you want to run.
	- To execute a custom query, enter the query in the corresponding field next to **Metrics**.
- **4.** Click **Run Query**.

The query retrieves the information from Prometheus and displays it in a graphical representation.

## <span id="page-8-2"></span>**Configuring Autorefresh**

This section describes how to configure autorefresh to ensure that you view the recent information on Grafana.

**1.** On thePCF Application dashboard, click the gear on the top-right corner to open the**Settings**. On hovering over this icon, the tooltip text displays **Dashboard settings**.

**Note**

**2.** In the **General** pane, navigate to the **Time Options** section and enter the time range in the **Autorefresh** field. You can specify the range in seconds, minutes, hours, and days format.

**Note** If you opt not to specify range, then the dashboard gets refreshed at the default interval.

## <span id="page-9-1"></span><span id="page-9-0"></span>**Exporting and Importing Dashboards**

This section describes how to export and import Grafana dashboards between environments and share them.

#### **Exporting Dashboards**

To export a dashboard configuration to a file:

- **1.** Log in as an administrative user.
- **2.** Open the dashboard that you want to export.
- **3.** Click the gear icon at the top of the page, and then click **Export** to save the dashboard configuration on your local system.
- **4.** If prompted, browse to the location on your local system to save the dashboard template, then click OK.

#### <span id="page-9-2"></span>**Importing Dashboards**

To import a dashboard from a file:

- **1.** Log in as an administrative user.
- **2.** In the left pane, click the Dashboard icon to open the menu and click **Home**. The home pane opens.
- **3.** Click the Home drop-down and click **Import dashboard**.
- **4.** Specify the Grafana dashboard URL or ID that you want to import, provide the JSON details, or click **Upload.json File** and browse to the JSON file that you want to import.
- **5.** Click **Load**.

Make sure to save the dashboard to protect the changes that you made to the dashboard.

### <span id="page-9-3"></span>**Exporting the Graph Data to CSV**

This section describes how to export a dashboard in a CSV format.

- **1.** On the Grafana dashboard, click the title of the graph to open the graph controls.
- **2.** Click the rows button to open the menu.
- **3.** To view the export option, click **More** and then click **Export CSV**.

Your web browser downloads the *grafana\_data\_export.csv* file.

## <span id="page-10-0"></span>**Filtering the Graphs**

This section describes how to filter graphs on a dashboard.

You can narrow down the visualizations appearing on a dashboard by filtering them based on the specific time range.

- **1.** On the PCF Application dashboard, in the top-right corner, click the clock icon.
- **2.** Choose the range for which you want to view the graphs. Quick ranges provide the commonly used ranges that retrieve data in the shortest time. For specific range, provide the range under the Custom range heading.

## <span id="page-10-1"></span>**Bulk Statistics**

Bulk statistics are the statistics that are collected periodically and written to a set of CSV files. These statistics can be used by external analytic processes and/or network management systems. Bulk stats allows you to combine different KPIs into a unified query that fetches the custom statistical data. For the complete list of PCF KPIs, see Statistics and KPI [Reference,](#page-30-3) on page 25.

The SMI component handles the collection of the bulk stats from the nodes and PCF consumes these stats. The bulk stats are generated for the following components:

- Container: Includes the raw and rate of the change statistics.
- Pod: Includes the raw and rate of the change statistics.
- System: Consists of the system level KPIs.

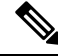

**Note**

The container and Pod statistics contain the predefined infrastructure outputs such as CPU and memory. You can also customize the query to fetch specific outputs as per your requirement.

There are two types of bulk statistics:

- Gauge A snapshot value that shows the statistic at that reporting moment (for example, the number of current PDP contexts, simultaneous Active EPS Bearers). Gauge statistics can increment or decrement continuously.
- Counter A historic value that shows the statistic that accumulated over time (for example, the total number of CSR requests received). Counter values can only increment except in two cases: rollover, where a counter exceeds its maximum value and rolls over to zero, and reset, where a counter is manually reset to zero.

### <span id="page-10-2"></span>**Configuring the Bulk Statistics Collection**

This section describes how to configure the bulk statistics collection feature.

You can optimize and control the bulk statistics collection by creating the Prometheus query that you configure on theSMI Ops Center. The cumulative result of the statistics query is available in a CSV file which is created on the node where you run the query.

**1.** Log in to the SMI Ops Center and run the following:

```
configure
 bulk-stats enable true
 bulk-stats query kpi_name
 expression "sum(irate(kpi_name
{exported_application=~\".*\",command_code=~\".*\"}[1m])>0) by
(exported_application,command_code)"
 label operation_name
 exit
 bulk-stats query kpi_name
 expression "(sum(rate(kpi_name[duration])) by (operation_name))"
 label operation_name
 exit
```
#### **NOTES:**

• **bulk-stats query** *kpi\_name*: Specify the statistics name for which you want to generate stats in bulk. For example, inbound request total and diameter request total.

See Statistics and KPI [Reference,](#page-30-3) on page 25 for the list of KPIs.

• **expression** *"sum(irate(kpi\_name {exported\_application=~\".\*\",command\_code=~\".\*\"}[1m])>0) by (exported\_application,command\_code)"*: Indicates the query format following which SMI collects the stats. For example:

*"sum(irate(diameter\_requests\_total{exported\_application=~\".\*\",command\_code=~\".\*\"}[1m])>0) by (exported\_application,command\_code)"*

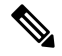

Based on the KPI tha you specify, manipulate the query. For instance, in case of the inbound\_request\_total KPI, add a parameter for specifying the duration as [5m]. This means that the SMI collects the stats for the total inbound requests that are processed in 5 minutes. **Note**

• **label** *operation name*: Specify the operation that processes the KPI.

### <span id="page-11-0"></span>**Sample Queries for Bulk Statistics**

This section contains the sample Prometheus queries.

#### **Table 2: PCF Sample Queries**

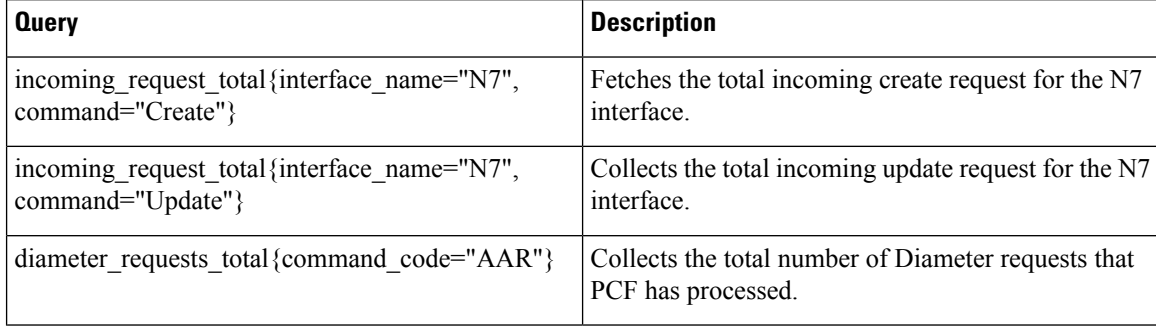

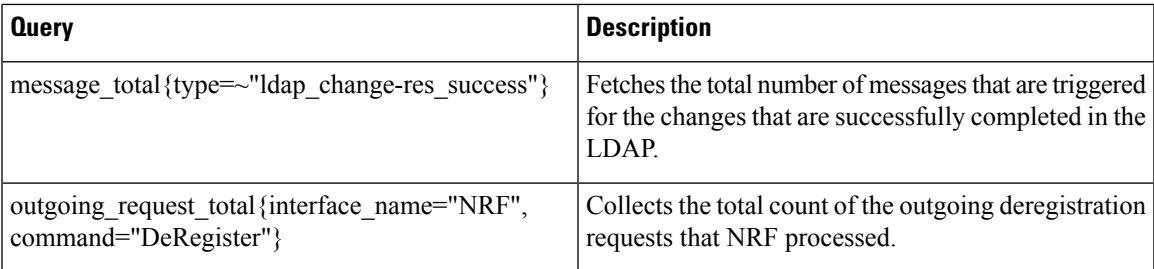

## <span id="page-12-0"></span>**Sample Configuration**

The following is a sample bulk statistic:

```
cee(config)#
bulk-stats enable true
bulk-stats query diameter request total
expression "sum(irate(diameter_requests_total{exported_application=~\".*\",command_code=~\
".*\"}[1m])>0) by (exported_application,command_code)"
label command_code
exit
bulk-stats query inbound_request_total
expression "(sum(rate(inbound_request_total[5m])) by (operation_name))"
label operation_name
exit
bulk-stats query outgoing_request_total
expression "(sum(rate(outgoing_request_total[5m])) by (operation_name))"
label operation_name
exit
```
## <span id="page-12-1"></span>**Sample Bulk Statistics Configuration**

This section provides sample bulk statistics configurations that are defined in PCF.

#### **LDAP\_Max\_Avail\_Connections**

```
bulk-stats query LDAP_Max_Avail_Connections
expression sum(ldap_connections_total{type=~\"MaximumAvailableConnections.*\",
server_set=~\".*\"} OR on () vector (0)) by (namespace)
label (server_set)
exit
```
#### **LDAP\_Num\_Avail\_Connections**

```
bulk-stats query LDAP_Num_Avail_Connections
expression sum(ldap_connections_total{type=~\"MaximumAvailableConnections.*\",
server_set=~\".*\"} OR on () vector (0)) by (namespace)
label (server_set)
exit
```
#### **N28\_Notify\_Failure**

```
bulk-stats query N28_Notify_Failure
expression sum(incoming_request_total{interface_name=\"N28\", command=\"Notify\",
result_code!~\"20.*\"} OR on () vector (0)) by (namespace)
```
**label** *(interface\_name)* **exit**

#### **N28\_Notify\_Success**

```
bulk-stats query N28_Notify_Success
expression
sum(incoming_request_total{interface_name=\"N28\",command=\"Notify\",result_code=~\"20.*\"}
OR on () vector (0)) by (namespace)
label (interface_name)
exit
```
#### **N28\_Notify\_Total**

```
bulk-stats query N28_Notify_Total
expression sum(incoming_request_total{interface_name=\"N28\",command=\"Notify\"}
OR on () vector (0)) by (namespace)
label (interface_name)
exit
```
#### **N28\_Sessions**

**bulk-stats query** *N28\_Sessions* **expression** *sum(db\_records\_total{session\_type=\"N28\_TGPP\"} OR on () vector (0)) by (namespace)* **label** *(session\_type)* exit

#### **N28\_Subscribe\_Failure**

```
bulk-stats query N28_Subscribe_Failure
expression sum(outgoing_request_total{interface_name=\"N28\", command=\"Subscribe\",
result_code!~\"20.*\"} OR on () vector (0)) by (namespace)
label (interface_name)
exit
```
#### **N28\_Subscribe\_Failure**

**bulk-stats query** *N28\_Subscribe\_Failure* **expression** *sum(outgoing\_request\_total{interface\_name=\"N28\", command=\"Subscribe\", result\_code!~\"20.\*\"} OR on () vector (0)) by (namespace)* **label** *(interface\_name)* exit

#### **N28\_Subscribe\_Success**

**bulk-stats query** *N28\_Subscribe\_Success* **expression** *sum (outgoing\_request\_total{interface\_name=\"N28\",command=\"Subscribe\",result\_code=~\"20.\*\"} OR on () vector (0)) by (namespace)* **label** *(interface\_name)* exit

#### **N28\_Subscribe\_Total**

**bulk-stats query** *N28\_Subscribe\_Total* **expression** *sum(outgoing\_request\_total{interface\_name=\"N28\",command=\"Subscribe\"} OR on () vector (0)) by (namespace)* **label** *(interface\_name)* **exit**

#### **N28\_Terminate\_Failure**

**bulk-stats query** *N28\_Terminate\_Failure* **expression** *sum(incoming\_request\_total{interface\_name=\"N28\", command=\"Terminate\",*  $result code!~\vee$ <sup>n</sup>20.\*\"} OR on () vector (0)) by (namespace) **label** *(interface\_name)* **exit**

#### **N28\_Terminate\_Success**

**bulk-stats query** *N28\_Terminate\_Success* **expression** *sum(incoming\_request\_total{interface\_name=\"N28\",command=\"Terminate\",result\_code=~\"20.\*\"} OR on () vector (0)) by (namespace)* **label** *(interface\_name)* **exit**

#### **N28\_Terminate\_Total**

**bulk-stats query** *N28\_Terminate\_Total* **expression** *sum(incoming\_request\_total{interface\_name=\"N28\",command=\"Terminate\"} OR on () vector (0)) by (namespace)* **label** *(interface\_name)* **exit**

#### **N28\_Unsubscribe\_Failure**

**bulk-stats query** *N28\_Unsubscribe\_Failure* **expression** *sum(outgoing\_request\_total{interface\_name=\"N28\", command=\"Unsubscribe\", result\_code!~\"20.\*\"} OR on () vector (0)) by (namespace)* **label** *(interface\_name)* **exit**

#### **N28\_Unsubscribe\_Success**

**bulk-stats** *N28\_Unsubscribe\_Success* **expression** *sum(outgoing\_request\_total{interface\_name=\"N28\",command=\"Unsubscribe\",result\_code=~\"20.\*\"} OR on () vector (0)) by (namespace)* **label** *(interface\_name)* **exit**

#### **N28\_Unsubscribe\_Total**

**bulk-stats query** *N28\_Unsubscribe\_Total* **expression** *sum(outgoing\_request\_total{interface\_name=\"N28\",command=\"Unsubscribe\"} OR on () vector (0)) by (namespace)*

**label** *(interface\_name)* **exit**

#### **N7\_Create\_Failure**

```
bulk-stats query N7_Create_Failure
expression sum(incoming_request_total{interface_name=\"N7\", command=\"Create\",
result_code!~\"20.*\"} OR on () vector (0)) by (namespace)
label (interface_name)
exit
```
#### **N7\_Create\_Success**

```
bulk-stats query N7_Create_Success
expression
sum(incoming_request_total{interface_name=\"N7\",command=\"Create\",result_code=~\"20.*\"}
OR on () vector (0)) by (namespace)
label (interface_name)
exit
```
#### **N7\_Create\_Total**

**bulk-statsquery** *N7\_Create\_Total* **expression** *sum(incoming\_request\_total{interface\_name=\"N7\",command=\"Create\"} OR on () vector (0)) by (namespace)* **label** *(interface\_name)* **exit**

#### **N7\_Delete\_Failure**

```
bulk-stats query N7_Delete_Failure
expression sum(incoming_request_total{interface_name=\"N7\", command=\"Delete\",
result_code!~\"20.*\"} OR on () vector (0)) by (namespace)
label (interface_name)
exit
```
#### **N7\_Delete\_Success**

```
bulk-stats query N7_Delete_Success
expression
sum(incoming_request_total{interface_name=\"N7\",command=\"Delete\",result_code=~\"20.*\"}
OR on () vector (0)) by (namespace)
label (interface_name)
exit
```
#### **N7\_Delete\_Total**

```
bulk-stats query N7_Delete_Total
expression sum(incoming_request_total{interface_name=\"N7\",command=\"Delete\"} OR
on () vector (0)) by (namespace)
label (interface_name)
exit
```
#### **N7\_Notify\_Failure**

```
bulk-stats query N7_Notify_Failure
expression sum(outgoing_request_total{interface_name=\"N7\", command=\"Notify\",
result_code!~\"20.*\"} OR on () vector (0)) by (namespace)
label (interface_name)
exit
```
#### **N7\_Notify\_Success**

```
bulk-stats query N7_Notify_Success
expression
sum(outgoing_request_total{interface_name=\"N7\",command=\"Notify\",result_code=~\"20.*\"}
 OR on () vector (0)) by (namespace)
label (interface_name)
exit
```
#### **N7\_Notify\_Total**

```
bulk-stats query N7_Notify_Total
expression sum(outgoing_request_total{interface_name=\"N7\",command=\"Notify\"} OR
on () vector (0)) by (namespace)
label (interface_name)
exit
```
#### **NAP\_Total**

```
bulk-stats query NAP_Total
expression sum(message_total{type=~\"ldap_change-res.+\"} OR on () vector (0)) by
(namespace)
label (ldap)
exit
```
#### **NRF\_Deregister\_Failure**

```
bulk-stats query NRF_Deregister_Failure
expression
sum(outgoing_request_total{interface_name=\"NRF\",command=\"DeRegister\",result_code!~\"20.*\"}
OR on () vector (0)) by (namespace)
label (interface_name)
exit
```
#### **NRF\_Deregister\_Success**

```
bulk-stats query NRF_Deregister_Success
expression
sum(outgoing_request_total{interface_name=\"NRF\",command=\"DeRegister\",result_code=~\"20.*\"}
OR on () vector (0)) by (namespace)
label (interface_name)
exit
```
#### **NRF\_Deregister\_Total**

```
bulk-stats query NRF_Deregister_Total
expression sum(outgoing request total{interface name=\"NRF\", command=\"DeRegister\"}
```
OR on () vector (0)) by (namespace) **label** *(interface\_name)* **exit**

#### **NRF\_Discovery\_Failure**

**bulk-stats query** *NRF\_Discovery\_Failure* **expression** *sum(outgoing\_request\_total{interface\_name=\"NRF\",command=\"Discovery\",result\_code!~\"20.\*\"} OR on () vector (0)) by (namespace)* **label***(interface\_name)* **exit**

#### **NRF\_Discovery\_Success**

**bulk-stats query** *NRF\_Discovery\_Success* **expression** *sum(outgoing\_request\_total{interface\_name=\"NRF\",command=\"Discovery\",result\_code=~\"20.\*\"} OR on () vector (0)) by (namespace)* **label** *(interface\_name)* **exit**

#### **NRF\_Discovery\_Total**

**bulk-stats query** *NRF\_Discovery\_Total* **expression** *sum(outgoing\_request\_total{interface\_name=\"NRF\",command=\"Discovery\"} OR on () vector (0)) by (namespace)* **label** *(interface\_name)* **exit**

#### **NRF\_Heartbeat\_Failure**

```
bulk-stats query NRF_Heartbeat_Failure
expression
sum(outgoing_request_total{interface_name=\"NRF\",command=\"Heartbeat\",result_code!~\"20.*\"}
OR on () vector (0)) by (namespace)
label (interface_name)
exit
```
#### **NRF\_Heartbeat\_Success**

```
bulk-stats query NRF_Heartbeat_Success
expression
sum(outgoing_request_total{interface_name=\"NRF\",command=\"Heartbeat\",result_code=~\"20.*\"}
OR on () vector (0)) by (namespace)
label (interface_name)
exit
```
#### **NRF\_Heartbeat\_Total**

```
bulk-stats query NRF_Heartbeat_Total
expression sum(outgoing_request_total{interface_name=\"NRF\",command=\"Heartbeat\"}
OR on () vector (0)) by (namespace)
label (interface_name)
exit
```
#### **NRF\_Notify\_Failure**

**bulk-stats query** *NRF\_Notify\_Failure* **expression** *sum(incoming\_request\_total{interface\_name=\"NRF\",command=\"Notify\",result\_code!~\"20.\*\"} OR on () vector (0)) by (namespace)* **label** *(interface\_name)* **exit**

#### **NRF\_Notify\_Success**

**bulk-stats query** *NRF\_Notify\_Success* **expression** *sum(incoming\_request\_total{interface\_name=\"NRF\",command=\"Notify\",result\_code=~\"20.\*\"} OR on () vector (0)) by (namespace)* **label** *(interface\_name)* **exit**

#### **NRF\_Notify\_Total**

**bulk-stats query** *NRF\_Notify\_Total* **expression** *sum(incoming\_request\_total{interface\_name=\"NRF\",command=\"Notify\"} OR on () vector (0)) by (namespace)* **label** *(interface\_name)* **exit**

#### **NRF\_Register\_Failure**

**bulk-stats query** *NRF\_Register\_Failure*

#### **expression**

*sum(outgoing\_request\_total{interface\_name=\"NRF\",command=\"Register\",result\_code!~\"20.\*\"} OR on () vector (0)) by (namespace)* **label** *(interface\_name)* **exit**

#### **NRF\_Register\_Total**

**bulk-stats query** *NRF\_Register\_Total* **expression** *sum(outgoing\_request\_total{interface\_name=\"NRF\",command=\"Register\"} OR on () vector (0)) by (namespace)* **label** *(interface\_name)* **exit**

#### **NRF\_Register\_success**

**bulk-stats query** *NRF\_Register\_success* **expression** *sum(outgoing\_request\_total{interface\_name=\"NRF\",command=\"Register\",result\_code=~\"20.\*\"} OR on () vector (0)) by (namespace)* **label** *(interface\_name)* **exit**

#### **NRF\_Subscribe\_Failure**

**bulk-stats query** *NRF\_Subscribe\_Failure*

**expression**

```
sum(outgoing_request_total{interface_name=\"NRF\",command=\"Subscribe\",result_code!~\"20.*\"}
OR on () vector (0)) by (namespace)
label (interface_name)
exit
```
#### **NRF\_Subscribe\_Success**

**bulk-stats query** *NRF\_Subscribe\_Success* **expression** *sum(outgoing\_request\_total{interface\_name=\"NRF\",command=\"Subscribe\",result\_code=~\"20.\*\"} OR on () vector (0)) by (namespace)* **label** *(interface\_name)* **exit**

#### **NRF\_Subscribe\_Total**

```
bulk-stats query NRF_Subscribe_Total
expression sum(outgoing request total{interface name=\"NRF\", command=\"Subscribe\"}
OR on () vector (0)) by (namespace)
1abel (interface name)
exit
```
#### **NRF\_Unsubscribe\_Failure**

```
bulk-stats query NRF_Unsubscribe_Failure
```
#### **expression**

```
sum(outgoing_request_total{interface_name=\"NRF\",command=\"Unubscribe\",result_code!~\"20.*\"}
OR on () vector (0)) by (namespace)
label (interface_name)
exit
```
#### **NRF\_Unsubscribe\_Success**

**bulk-stats query** *NRF\_Unsubscribe\_Success*

**expression**

```
sum(outgoing_request_total{interface_name=\"NRF\",command=\"Unubscribe\",result_code=~\"20.*\"}
OR on () vector (0)) by (namespace)
label (interface_name)
exit
```
#### **NRF\_Unsubscribe\_Total**

```
bulk-stats query NRF_Unsubscribe_Total
expression sum(outgoing request total{interface name=\"NRF\",command=\"Unsubscribe\"}
OR on () vector (0)) by (namespace)
label (interface_name)
exit
```
#### **PLF\_Failure**

```
bulk-stats query PLF_Failure
expression sum(message_total{type!~\"ldap_search-res_norecord|ldap_search-res_success\"}
OR on ()
vector (0)) by (namespace)
label (ldap)
exit
```
#### **PLF\_Success**

**bulk-stats query** *PLF\_Success* **expression** *sum(message\_total{type=~\"ldap\_search-res\_norecord|ldap\_search-res\_success\"} OR on () vector (0)) by (namespace)* **label** *(ldap)* **exit**

#### **PLF\_Total**

**bulk-stats query** *PLF\_Total* **expression** *sum(message\_total{type=~\"ldap\_search.+\"} OR on () vector (0)) by (namespace)* **label** *(ldap)* **exit**

#### **Rx\_AAR\_Failure**

**bulk-stats query** *Rx\_AAR\_Failure* **expression** *sum(diameter\_responses\_total{command\_code=\"AAA\",result\_code!=\"2001\"} OR on () vector (0)) by (namespace*) **label** *(command\_code)* **exit**

#### **Rx\_AAR\_Success**

**bulk-stats query** *Rx\_AAR\_Success* **expression** *sum(diameter\_responses\_total{command\_code=\"AAA\",result\_code=\"2001\"} OR on () vector (0)) by (namespace)* **label** *(command\_code)* **exit**

#### **Rx\_AAR\_Total**

**bulk-stats query** *Rx\_AAR\_Total* **expression** *sum(diameter\_requests\_total{command\_code=\"AAR\"} OR on () vector (0)) by (namespace)* **label** *(command\_code)* **exit**

#### **Rx\_ASR\_Failure**

**bulk-stats query** *Rx\_ASR\_Failure* **expression** *sum(diameter\_responses\_total{command\_code=\"ASA\",result\_code!=\"2001\"} OR on () vector (0)) by (namespace)*

label (command\_code) **exit**

#### **Rx\_ASR\_Success**

```
bulk-stats query Rx_ASR_Success
expression sum(diameter_responses_total{command_code=\"ASA\",result_code=\"2001\"}
OR on () vector (0)) by (namespace)
label (command_code))
exit
```
#### **Rx\_ASR\_Total**

**bulk-stats query** *Rx\_ASR\_Total* **expression** *sum(diameter\_requests\_total{command\_code=\"ASR\"} OR on () vector (0)) by (namespace)* **label** *(command\_code)* exit

#### **Rx\_RAR\_Failure**

**bulk-stats query***Rx\_RAR\_Failure* **expression** sum(diameter responses total{command code=\"RAA\",result code!=\"2001\"} OR on () vector (0)) by (namespace) **label** *(command\_code)* **exit**

#### **Rx\_RAR\_Success**

**bulk-stats query** *Rx\_RAR\_Success* **expression** *sum(diameter\_responses\_total{command\_code=\"RAA\",result\_code=\"2001\"} OR on () vector (0)) by (namespace)* **label** *(command\_code)* **exit**

#### **Rx\_RAR\_Total**

**bulk-stats query** *Rx\_RAR\_Total* **expression** sum(diameter requests total{command code=\"RAR\"} OR on () vector (0)) by (namespace) **label** *(command\_code)* **exit**

#### **Rx\_STR\_Failure**

**bulk-stats query** *Rx\_STR\_Failure* **expression** *sum(diameter\_responses\_total{command\_code=\"STA\",result\_code!=\"2001\"} OR on () vector (0)) by (namespace)* **label** *(command\_code)* **exit**

#### **Rx\_STR\_Success**

```
bulk-stats query Rx_STR_Success
expression sum(diameter_responses_total{command_code=\"STA\",result_code=\"2001\"}
```
*OR on () vector (0)) by (namespace)* 1abel (command code) **exit**

#### **Rx\_STR\_Total**

```
bulk-stats query Rx_STR_Total
expression sum(diameter_requests_total{command_code=\"STR\"} OR on () vector (0)) by
(namespace)
label (command_code)
exit
```
#### **Rx\_Sessions**

```
bulk-stats query Rx_Sessions
expression sum(db_records_total{session_type=\"RX_5G_TGPP\"} OR on () vector (0)) by
(namespace)
label (session_type)
exit
```
#### **Total\_Diameter\_Peer**

```
bulk-stats query Total_Diameter_Peer
expression count(diameter_peer_status) OR on() vector(0)
exit
```
#### **Total\_Diameter\_Peer\_Connected**

```
bulk-stats query Total_Diameter_Peer_Connected
expression count(diameter_peer_status==0) OR on() vector(0)
exit
```
#### **USD\_Modify\_Failure**

```
bulk-stats query USD_Modify_Failure
expression
sum(message_total{component=\"ldap-ep\",type=~\".*_ldap_Modify\",status!=\"success\"} OR
on () vector (0)) by (namespace)
label (ldap)
exit
```
#### **USD\_Modify\_Success**

```
bulk-stats query USD_Modify_Success
expression
sum(message_total{component=\"ldap-ep\",type=~\".*_ldap_Modify\",status=\"success\"} OR on
() vector (0)) by (namespace)
label (ldap)
exit
```
#### **USD\_Modify\_Total**

```
bulk-stats query USD_Modify_Total
expression sum(message_total{component=\"ldap-ep\",type=~\".*_ldap_Modify\"} OR on
() vector (0)) by (namespace)
```
**label** *(ldap)* **exit**

#### **USD\_Query\_Failure**

```
bulk-stats query USD_Query_Failure
expression
sum(message_total{component=\"ldap-ep\",type=~\".*_ldap_query\",status!=\"success\"} OR on
() vector (0)) by (namespace)
label (ldap)
exit
```
#### **USD\_Query\_Success**

```
bulk-stats query USD_Query_Success
expression
sum(message_total{component=\"ldap-ep\",type=~\".*_ldap_query\",status=\"success\"} OR on
() vector (0)) by (namespace)
label (ldap)
exit
```
#### **USD\_Query\_Total**

```
bulk-stats query USD_Query_Total
expression sum(message_total{component=\"ldap-ep\",type=~\".*_ldap_query\"} OR on
() vector (0)) by (namespace)
label (ldap)
exit
```
#### **active-alerts**

```
bulk-stats query active-alerts
expression sum(ALERTS{alertstate=\"firing\"})"
label (alertname)
exit
```
#### **config-query-memory-used**

```
bulk-stats query config-query-memory-used
expression sum(node_memory_MemTotal_bytes)-sum(node_memory_MemFree_bytes
label (hostname)
exit
```
#### **query cpu-idle**

```
bulk-stats query query cpu-idle
expression avg(rate(node_cpu_seconds_total{mode=\"idle\"}[1m]))
label (hostname)
exit
```
#### **cpu-iowait**

```
bulk-stats query cpu-iowait
expression avg(rate(node_cpu_seconds_total{mode=\"iowait\"}[1m]))*100.00
```
Ш

**label** *(hostname)* **exit**

#### **cpu-softirq**

```
bulk-stats query cpu-softirq
expression avg(rate(node_cpu_seconds_total{mode=\"softirq\"}[1m]))*100.00
label (hostname)
exit
```
#### **cpu-steal**

**bulk-stats query** *cpu-steal* **expression** *avg(rate(node\_cpu\_seconds\_total{mode=\"steal\"}[1m]))\*100.00* **label** *(hostname)* **exit**

#### **cpu-system**

```
bulk-stats query cpu-system
expression avg(rate(node_cpu_seconds_total{mode=\"system\"}[1m]))*100.00
label (hostname)
exit
```
#### **cpu-user**

```
bulk-stats query cpu-user
expression avg(rate(node_cpu_seconds_total{mode=\"user\"}[1m]))*100.00
label (hostname)
exit
```
#### **daemonset-ready-percent**

```
bulk-stats query daemonset-ready-percent
expression
kube_daemonset_status_number_ready/kube_daemonset_status_desired_number_scheduled*100
label (daemonset)
exit
```
#### **datastore\_failures**

```
bulk-stats query datastore_failures
expression sum(datastore_request_total{error_code!~\"0|409\"})
label (error_code)
exit
```
#### **deployment-ready-percent**

```
bulk-stats query deployment-ready-percent
expression kube_deployment_status_replicas_available/kube_deployment_status_replicas*100
label (deployment)
exit
```
#### **diameter\_peer\_status**

```
bulk-stats query diameter_peer_status
expression avg(diameter_peer_status{host=~\".*\"} OR on () vector (0)) by (namespace)
label (host)
exit
```
#### **entitlement-status**

```
bulk-stats query entitlement-status
expression entitlement_status{enforce_mode!=\"InCompliance\"}
label (hostname)
exit
```
#### **filesystem-data-avail-bytes**

```
bulk-stats query filesystem-data-avail-bytes
expression avg(node_filesystem_avail_bytes{device=\"/dev/vda1\"})
label (hostname)
exit
```
#### **filesystem-root-avail-bytes**

```
bulk-stats query filesystem-root-avail-bytes
expression avg(node_filesystem_avail_bytes{device=\"/dev/sda1\"})
label (hostname)
exit
```
#### **k8s-pods-status**

```
bulk-stats query k8s-pods-status
expression sum(kube_pod_status_phase)
label (phase)
exit
```
#### **kubelet-node-status**

```
bulk-stats query kubelet-node-status
expression sum(kube_node_status_condition{status=\"true\"})
label (condition)
exit
```
#### **kublet-running-pod-count**

**bulk-stats query** *kublet-running-pod-count* **expression** *kubelet\_running\_pod\_count* **label** *(hostname)* **exit**

#### **memory-used**

```
bulk-stats query query memory-used
expression sum(node_memory_MemTotal_bytes)
```
**label** *(hostname)* **exit**

#### **network-carrier-bond-changes-total**

**bulk-stats query** *network-carrier-bond-changes-total* **expression** *sum(node\_network\_carrier\_changes\_total{device=~\"bond[0-9]\"} OR on () vector (0)) by (namespace)* **label** *(hostname)* **exit**

#### **network-carrier-ens-changes-total**

```
bulk-stats query network-carrier-ens-changes-total
expression sum(node_network_carrier_changes_total{device=~\"ens.*\"} OR on () vector
(0)) by (namespace)
label (hostname)
exit
```
#### **network-errors-total**

**bulk-stats query** *network-errors-total* **expression** *sum(node\_network\_receive\_errs\_total)* **label** *(hostname)* **exit**

#### **network-receive-bond-bytes-total**

```
bulk-stats query network-receive-bond-bytes-total
expression sum(node_network_receive_bytes_total{device=~\"bond[0-9]\"})
label (hostname)
exit
```
#### **network-receive-ens-bytes-total**

**bulk-stats query** *network-receive-ens-bytes-total* **expression** *sum(node\_network\_receive\_bytes\_total{device=~\"ens.\*\"})* **label** *(hostname)* **exit**

#### **network-transmit-bond-bytes-total**

```
bulk-stats query network-transmit-bond-bytes-total
expression sum(node_network_transmit_bytes_total{device=~\"bond[0-9]\"})
label (hostname)
exit
```
#### **network-transmit-ens-bytes-total**

```
bulk-stats query network-transmit-ens-bytes-total
expression sum(node_network_transmit_bytes_total{device=~\"ens.*\"})
label (hostname)
exit
```
#### **node-disk-rate-read-bytes**

```
bulk-stats query node-disk-rate-read-bytes
expression sum(rate(node_disk_read_bytes_total[5m]))
label (hostname)
exit
```
#### **node-disk-write-read-bytes**

```
bulk-stats query node-disk-write-read-bytes
expression sum(rate(node_disk_written_bytes_total[5m]))
label (hostname)
exit
```
#### **node-load-15**

**bulk-stats query** *node-load-15* **expression** *node\_load15* **label** *(hostname)* **exit**

#### **node-memory-free-bytes**

**bulk-stats query** *node-memory-free-bytes* **expression** *sum(node\_memory\_MemTotal\_bytes)* **label** *(hostname)* **exit**

#### **record\_conflict**

```
bulk-stats query record_conflict
expression sum(datastore_notify_total{notification_type=\"RECORD_CONFLICT\"} OR on
() vector (0)) by (namespace)
label (notification_type)
exit
```
#### **statefulset-ready-percent**

```
bulk-stats query statefulset-ready-percent
expression kube_statefulset_status_replicas_ready/kube_statefulset_status_replicas*100
label (statefulset)
exit
```
#### **timer\_expiry**

```
bulk-stats query timer_expiry
expression sum(datastore_notify_total{notification_type=\"TIMER_EPIRED\"} OR on ()
vector (0)) by (namespace)
label (notification_type)
exit
```
#### **version\_mismatch\_retries**

**bulk-stats query** *version\_mismatch\_retries* **expression** sum(datastore\_request\_total{error\_code=\"409\"} OR on () vector (0)) by (namespace) **label** *(error\_code)* **exit**

I

<span id="page-30-3"></span>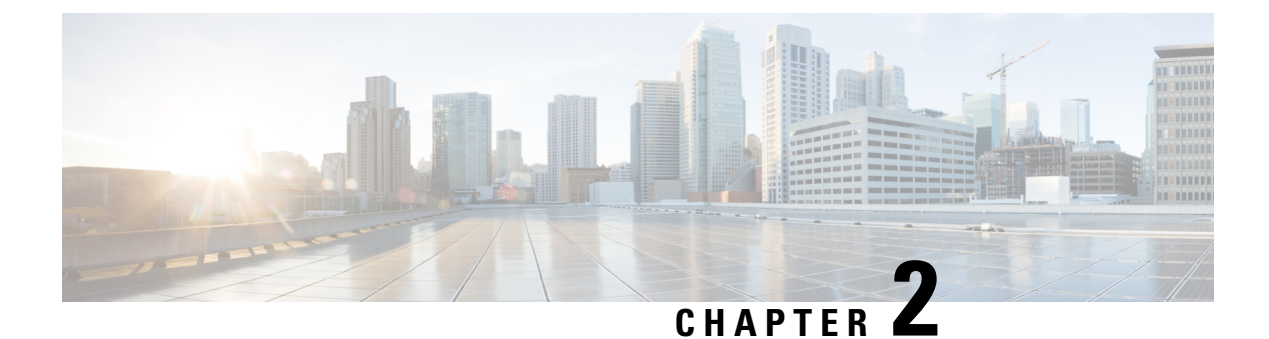

## <span id="page-30-0"></span>**Statistics and KPI Reference**

- PCF [Statistics,](#page-30-1) on page 25
- [Interface](#page-57-0) KPIs, on page 52
- [System](#page-60-0) KPIs, on page 55

## <span id="page-30-2"></span><span id="page-30-1"></span>**PCF Statistics**

## **PCF Service Category**

#### **charging\_rule\_base\_total**

Description: Total number of charging rule

#### Sample Query:

```
sum(irate(charging_rule_base{interface=\"N7\",name=~\".*\",action=\"install\"}[1m])) by
(interface,name,action)
```
#### Labels:

• Label: interface

Label Description: Interface name that connects PCF to other network functions

Example: N7,Rx etc.

• Label: name

Label Description: Rule name

Example: cbn#spp-tm etc.

• Label: action

Label Description: Action

Example: install,remove etc.

#### **charging\_rule\_total**

Description: Total charging rule

#### Sample Query:

```
sum(irate(charging_rule_total{interface=\"N7\",name=\"AF\",action=\"remove\"}[1m])) by
(interface, name, action)
```
Labels:

• Label: interface

Label Description: Interface name that connects PCF to other network functions

Example: N7 etc.

• Label: name

Label Description: Rule name

Example: AF etc.

• Label: action

Label Description: Action

Example: install,remove etc.

#### **input\_queue\_buffer\_action\_total**

Description: Total number of input queue buffer

#### Sample Query:

```
sum(irate(input_queue_buffer_action_total{realm=~\".*\",app_id=\"N7\",message_type=\"NOTIFY-RES\",result=\"bypass\"}[1m]))
by (app id, message type, result)
```
Labels:

• Label: app id

Label Description: App Id

Example: N7,Rx etc.

#### Labels:

• Label: message\_type

Label Description: Message Type

Example: NOTIFY-RES,ASA,RAA etc.

• Label: result

Label Description: Result

Example: pe-submit-error,drop,rate-limit,bypass,sync,send-x etc.

#### **input\_queue\_result\_total**

Description: Total number of queue result

#### Sample Query:

```
sum(intqueue\ result\ total\{realm=\text{'}',\text{``},\text{'}\},ap\ id=\text{'''N7}\text{'}',message\ type=\text{'''NOTIFY-RES}\text{'},result=\text{'''bppass}\text{''}[1m])by (realm,app_id,message_type,result)
```
Ш

Labels:

• Label: realm

Label Description: realm name

Example: cisco.com etc.

#### Labels:

• Label: app\_id

Label Description: App Id

Example: N7,Rx etc.

#### Labels:

• Label: message\_type

Label Description: Message Type

Example: NOTIFY-RES,ASA,RAA etc.

• Label: result

Label Description: Result

Example: pe-submit-error,drop,rate-limit,bypass,sync,send-x etc.

#### **input\_queue\_result\_total**

Description: Total number of queue result

#### Sample Query:

```
sum(int = (input\ queue\ result\ total\{realm=\texttt{``t\texttt{``t\by (realm, app_id, message_type, result)
```
#### Labels:

• Label: realm

Label Description: realm name

Example: cisco.com etc.

#### Labels:

• Label: app\_id

Label Description: App Id

Example: N7,Rx etc.

#### Labels:

• Label: message type

Label Description: Message Type

Example: NOTIFY-RES,ASA,RAA etc.

Labels:

• Label: result

Label Description: Result

Example: pe-submit-error,drop,rate-limit,bypass,sync,send-x etc.

#### **input\_queue\_total**

Description: Total number of Inbound queues

```
Sample Query: sum(irate(session_rule{app_id=\"N7\", message_type=~\".*\"}[1m])) by
(app_id,message_type)
```
Labels:

• Label: app\_id

Label Description: Interface name that connects PCF to other network functions

Example: N7,Rx etc.

Labels:

• Label: message type

Label Description: Trigger Enum

Example: CREATE-REQ,DELETE-REQ,UPDATE-REQ,AAR,STR etc.

#### **ldap\_policy\_request\_total**

Description: Monitors the total count of the ldap policy requests to evaluate policies that are processed by the PCF Engine.

```
Sample Query: sum(irate(ldap_policy_request_total{type=~\".*ldap.*\",result=\"notify error
xxx\"}[1m])>0) by (type, result)
```
Labels:

• Label: type

Label Description: Message Type as ldap or broadcast

Example: ldap,broadcast

#### Labels:

• Label: result

Label Description: The result

Example: notify\_error\_xxx, rate\_limited

#### **message\_total**

Description: Monitors the total count of the ldap messages that are processed by the PCF Engine.

Sample Query: sum(irate(message\_total{type=\"ldap-change-res\",status=\"success\"}[1m])) by (type,status)

Labels:

• Label: type

Label Description: Message Type for ldap change or ldap search

Example: ldap-change-res,ldap-search-res

#### Labels:

• Label: status

Label Description: Status of message as error or success

Example: success,error

#### **pcf\_messages\_duration\_seconds**

Description: Aggregates the total amount of time that the PCF Engine took to process the messages

Sample Query: sum (irate(pcf\_messages\_duration\_seconds[1m])) by (interface,name,message\_type) Labels:

• Label: interface

Label Description: Interface name that connects PCF to other network functions Example: N7, N15, N25, N28, LDAP

Labels:

• Label: name

Label Description: Interface name that connects PCF to other network functions Example: N7\_CREATE, N7\_UPDATE, N7\_DELETE, N7\_NOTIFY,etc.

#### Labels:

• Label: message\_type

Label Description: Message Type as Request or Response Example: REQ,RES

#### **pcf\_messages\_total**

Description: Monitors the total count of the PCF messages that are processed by the PCF Engine.

#### Sample Query:

```
sum(irate(pcf_messages_total{interface=\"N7\",name=~\".*\",message_type=\"REQ\"}[1m])) by
(interface, name, message type)
```
Labels:

• Label: interface

Label Description: Interface name that connects PCF to other network functions

Example: N7, N15, N25, N28, LDAP

Labels:

• Label: name

Label Description: Interface name that connects PCF to other network functions

Example: N7\_CREATE, N7\_UPDATE, N7\_DELETE, N7\_NOTIFY, N15\_CREATE, N15\_UPDATE, N15\_DELETE, N15\_NOTIFY, N28\_SUBSCRIBE, N28\_UNSUBSCRIBE, N28\_NOTIFY, N28\_TERMINATE, UDR\_QUERY\_SM, UDR\_QUERY\_AM

Labels:

• Label: message type

Label Description: Message Type as Request or Response

Example: REQ,RES

#### **policy\_req\_triggers\_total**

Description: Aggregates the total count of the policy requests triggers toward the PCF Engine

```
Sample Query: sum(irate(policy req_triggers_total{interface=\"N7\",name=~\".*\"}[1m])) by
(interface, name)
```
Labels:

• Label: interface

Label Description: Interface name that connects PCF to other network functions

Example: N15,N7

#### Labels:

• Label: name

Label Description: Trigger Enum

Example: AN\_CH\_COR, PLMN\_CH, RE\_TIMEOUT etc.

#### **ran\_nas\_total**

Description: Total number of rannas cause

#### Sample Query:

```
sum(irate(ran_nas_total{media_type=\"1\",protocol_type=\"1\",cause_type=\"3\"}[1m])) by
(media_type, protocol_type,cause_type)
```
Labels:

• Label: media\_type

Label Description: Media Type

Example: 1, 2, 3 etc.

#### Labels:

• Label: protocol\_type
Label Description: Protocol Type Example: 1, 2, 3 etc.

Labels:

• Label: cause type Label Description: Cause Type Example: 1, 2, 3 etc.

#### **session\_rule\_total**

Description: Captures the total Session Rule requests

```
Sample Query: sum(irate(session_rule{interface=\"N7\",name=~\".*\"}[1m])) by (interface,name)
Labels:
```
• Label: interface

Label Description: Interface name that connects PCF to other network functions Example: N7

Labels:

• Label: name

Label Description: ARP Priority Level

Example: 1,2,3 etc.

## **PCF Endpoint Requests Category**

#### **async\_svc\_runnable\_time**

Description: Total Async Service Runnable Count

```
Sample Query: async_svc_runnable_time{service_name=\"npcf-smpolicycontrol\",
operation=\"Npcf_SMPolicyControl_UpdateNotify\",command=\"Notify\ ",status=\"Success\"}
```
Labels:

• Label: service\_name

Label Description: Name of the Service

Example: nnrf-nfm, nnrf-disc, npcf-am-policy-control, npcf-smpolicycontrol, nchf-spendinglimitcontrol

• Label: operation

Label Description: Name of the Operation

Example: Npcf\_SMPolicyControl\_Create, Npcf\_SMPolicyControl\_Update, Npcf SMPolicyControl Delete, Npcf SMPolicyControl UpdateNotify, Npcf AMPolicyControl Create, Npcf AMPolicyControl Update, Npcf AMPolicyControl UpdateNotify, Npcf AMPolicyControl Delete, Nchf\_SpendingLimitControl\_Subscribe, Nchf\_SpendingLimitControl\_Unsubscribe, Nchf SpendingLimitControl Notify, Nchf SpendingLimitControl Terminate,

Nudr\_Query\_PolicyData\_SM, Nudr\_Query\_PolicyData\_AM, Nnrf\_NfDiscovery, Nnrf\_NfDeregister, Nnrf\_NfRegister, Nnrf\_NfHeartbeat, Nnrf\_NfNotify, Nnrf\_NfSubsribe, Nnrf\_NfUnSubsribe

• Label: command

Label Description: The Command

Example: Create, Update, Delete, Notify, Subscribe, Unsubscribe, Terminate, SmDataQuery, AmDataQuery, Discovery, DeRegister, Register, Heartbeat, Unsubscribe

• Label: status

Label Description: The Operation was successful or in error state

Example: Error, Success

## **async\_svc\_runnable\_total**

Description: Total Async Service Runnable Count

Sample Query: async\_svc\_runnable\_time{service\_name=\"npcf-smpolicycontrol\",operation= \"Npcf\_SMPolicyControl\_UpdateNotify\",command=\"Notify\",status=\ "Success\"}

Labels:

• Label: service name

Label Description: Name of the Service

Example: nnrf-nfm, nnrf-disc, npcf-am-policy-control, npcf-smpolicycontrol, nchf-spendinglimitcontrol

• Label: operation

Label Description: Name of the Operation

Example: Npcf\_SMPolicyControl\_Create, Npcf\_SMPolicyControl\_Update, Npcf\_SMPolicyControl\_Delete, Npcf\_SMPolicyControl\_UpdateNotify, Npcf\_AMPolicyControl\_Create, Npcf\_AMPolicyControl\_Update, Npcf\_AMPolicyControl\_UpdateNotify, Npcf\_AMPolicyControl\_Delete, Nchf\_SpendingLimitControl\_Subscribe, Nchf\_SpendingLimitControl\_Unsubscribe, Nchf\_SpendingLimitControl\_Notify, Nchf\_SpendingLimitControl\_Terminate, Nudr\_Query\_PolicyData\_SM, Nudr\_Query\_PolicyData\_AM, Nnrf\_NfDiscovery, Nnrf\_NfDeregister, Nnrf\_NfRegister, Nnrf\_NfHeartbeat, Nnrf\_NfNotify, Nnrf\_NfSubsribe, Nnrf\_NfUnSubsribe

• Label: command

Label Description: The Command

Example: Create, Update, Delete, Notify, Subscribe, Unsubscribe, Terminate, SmDataQuery, AmDataQuery, Discovery, DeRegister, Register, Heartbeat, Unsubscribe

• Label: status

Label Description: The Operation was successful or in error state

Example: Error, Success

#### **async\_svc\_runnable\_total\_seconds**

Description: Total Async Service Runnable Response Time

Sample Query: async\_svc\_runnable\_total\_seconds{service\_name=\"nchf-spendinglimitcontrol\", operation=\"Nchf\_SpendingLimitControl\_Subscribe\",command=\"Subscribe\", status=\"Success\"}

Labels:

• Label: service name

Label Description: Name of the Service for a interface

Example: nnrf-nfm, nnrf-disc, npcf-am-policy-control, npcf-smpolicycontrol, nchf-spendinglimitcontrol

Labels:

• Label: operation

Label Description: Name of the Operation

Example: Npcf\_SMPolicyControl\_Create, Npcf\_SMPolicyControl\_Update, Npcf\_SMPolicyControl\_Delete, Npcf\_AMPolicyControl\_Create, Npcf\_AMPolicyControl\_Update, Npcf AMPolicyControl UpdateNotify, Npcf AMPolicyControl Delete, Nchf\_SpendingLimitControl\_Subscribe, Nchf\_SpendingLimitControl\_Unsubscribe, Nchf\_SpendingLimitControl\_Notify, Nchf\_SpendingLimitControl\_Terminate, Nudr\_Query\_PolicyData\_SM, Nudr\_Query\_PolicyData\_AM, Nnrf\_NfDiscovery, Nnrf\_NfDeregister, Nnrf\_NfRegister, Nnrf\_NfHeartbeat, Nnrf\_NfNotify, Nnrf\_NfSubsribe, Nnrf\_NfUnSubsribe

• Label: command

Label Description: The Command

Example: Create, Update, Delete, Notify, Subscribe, Unsubscribe, Terminate, SmDataQuery, AmDataQuery, Discovery, DeRegister, Register, Heartbeat, Unsubscribe

• Label: status

Label Description: The Operation was successful or in error state

Example: Error, Success

## **inbound\_request\_total**

Description: Total Inbound Request Count

Sample Query: inbound request total{interface name=\"N7\", service name=\ "npcf-smpolicycontrol\",operation\_name=\"Npcf\_SMPolicyControl\_Delete\ ",command=\"Delete\"}

Labels:

• Label: interface\_name

Label Description: Interface name that connects PCF to other network functions

Example: N7, N15, N25, N28, NRF

Labels:

• Label: service name

Label Description: Name of the Service

Example: nnrf-nfm, nnrf-disc, npcf-am-policy-control, npcf-smpolicycontrol, nchf-spendinglimitcontrol

Labels:

• Label: command

Label Description: The Command

Example: Create, Update, Delete, Notify, Subscribe, Unsubscribe, Terminate, SmDataQuery, AmDataQuery, Discovery, DeRegister, Register, Heartbeat, Unsubscribe

• Label: operation name

Label Description: Name of the Operation

Example: Npcf\_SMPolicyControl\_Create, Npcf\_SMPolicyControl\_Update, Npcf\_SMPolicyControl\_Delete, Npcf\_SMPolicyControl\_UpdateNotify, Npcf\_AMPolicyControl\_Create, Npcf\_AMPolicyControl\_Update, Npcf\_AMPolicyControl\_UpdateNotify, Npcf\_AMPolicyControl\_Delete, Nchf\_SpendingLimitControl\_Subscribe, Nchf\_SpendingLimitControl\_Unsubscribe, Nchf\_SpendingLimitControl\_Notify, Nchf\_SpendingLimitControl\_Terminate, Nudr\_Query\_PolicyData\_SM, Nudr\_Query\_PolicyData\_AM, Nnrf\_NfDiscovery, Nnrf\_NfDeregister, Nnrf\_NfRegister, Nnrf\_NfHeartbeat, Nnrf\_NfNotify, Nnrf\_NfSubsribe, Nnrf\_NfUnSubsribe

#### **incoming\_request\_time**

Description: Total Response Time for Incoming Requests

```
Sample Query: incoming request time{interface name=\"N7\", service name=\
"npcf-smpolicycontrol\",operation_name=\"Npcf_SMPolicyControl_Delete\",command=\
"Delete\",result_code=\"204\"}
```
Labels:

```
• Label: interface name
```
Label Description: Interface name that connects PCF to other network functions

Example: N7, N15, N25, N28, NRF

## Labels:

```
• Label: service_name
```
Label Description: Name of the Service

Example: nnrf-nfm, nnrf-disc, npcf-am-policy-control, npcf-smpolicycontrol, nchf-spendinglimitcontrol

#### Labels:

• Label: command

Label Description: The Command

Example: Create, Update, Delete, Notify, Subscribe, Unsubscribe, Terminate, SmDataQuery, AmDataQuery, Discovery, DeRegister, Register, Heartbeat, Unsubscribe

#### Labels:

• Label: operation name

Label Description: Name of the Operation

Example: Npcf\_SMPolicyControl\_Create, Npcf\_SMPolicyControl\_Update, Npcf SMPolicyControl Delete, Npcf SMPolicyControl UpdateNotify, Npcf AMPolicyControl Create, Npcf\_AMPolicyControl\_Update, Npcf\_AMPolicyControl\_UpdateNotify, Npcf\_AMPolicyControl\_Delete, Nchf\_SpendingLimitControl\_Subscribe, Nchf\_SpendingLimitControl\_Unsubscribe, Nchf SpendingLimitControl Notify, Nchf SpendingLimitControl Terminate, Nudr Query PolicyData SM, Nudr Query PolicyData AM, Nnrf NfDiscovery, Nnrf NfDeregister, Nnrf\_NfRegister, Nnrf\_NfHeartbeat, Nnrf\_NfNotify, Nnrf\_NfSubsribe, Nnrf\_NfUnSubsribe

• Label: result\_code

Label Description: Status Code

Example: 200, 201, 202, 204, 205, 206, 301, 302, 303, 304, 305, 307, 400, 401, 402, 403, 404, 405, 406, 407, 408, 409, 410, 411, 412, 413, 414, 415, 416, 417, 500, 501, 502, 503, 504, 505

## **incoming\_request\_time**

Description: Total Response Time for Incoming Requests

```
Sample Query: incoming request time{interface name=\"N7\", service name=\
"npcf-smpolicycontrol\",operation_name=\"Npcf_SMPolicyControl_Delete\
",command=\"Delete\",result_code=\"204\"}
```
Labels:

• Label: interface name

Label Description: Interface name that connects PCF to other network functions

Example: N7, N15, N25, N28, NRF

#### Labels:

• Label: service name

Label Description: Name of the Service

Example: nnrf-nfm, nnrf-disc, npcf-am-policy-control, npcf-smpolicycontrol, nchf-spendinglimitcontrol

#### Labels:

• Label: command

Label Description: The Command

Example: Create, Update, Delete, Notify, Subscribe, Unsubscribe, Terminate, SmDataQuery, AmDataQuery, Discovery, DeRegister, Register, Heartbeat, Unsubscribe

Labels:

• Label: operation\_name

Label Description: Name of the Operation

Example: Npcf\_SMPolicyControl\_Create, Npcf\_SMPolicyControl\_Update, Npcf\_SMPolicyControl\_Delete, Npcf\_SMPolicyControl\_UpdateNotify, Npcf\_AMPolicyControl\_Create, Npcf\_AMPolicyControl\_Update, Npcf\_AMPolicyControl\_UpdateNotify, Npcf\_AMPolicyControl\_Delete, Nchf\_SpendingLimitControl\_Subscribe, Nchf\_SpendingLimitControl\_Unsubscribe, Nchf SpendingLimitControl Notify, Nchf SpendingLimitControl Terminate,

Nudr\_Query\_PolicyData\_SM, Nudr\_Query\_PolicyData\_AM, Nnrf\_NfDiscovery, Nnrf\_NfDeregister, Nnrf\_NfRegister, Nnrf\_NfHeartbeat, Nnrf\_NfNotify, Nnrf\_NfSubsribe, Nnrf\_NfUnSubsribe

Labels:

• Label: result\_code

Label Description: Status Code

Example: 200, 201, 202, 204, 205, 206, 301, 302, 303, 304, 305, 307, 400, 401, 402, 403, 404, 405, 406, 407, 408, 409, 410, 411, 412, 413, 414, 415, 416, 417, 500, 501, 502, 503, 504, 505

#### **incoming\_request\_total**

Description: Total Incoming Request Count

```
Sample Query: incoming_request_total{interface_name=\"N7\", service_name=\"
npcf-smpolicycontrol\", operation_name=\"Npcf_SMPolicyControl_Delete\", command=
\"Delete\",result_code=\"204\"}
```
Labels:

• Label: interface\_name

Label Description: Interface name that connects PCF to other network functions

Example: N7, N15, N25, N28, NRF

Labels:

• Label: service\_name

Label Description: Name of the Service

Example: nnrf-nfm, nnrf-disc, npcf-am-policy-control, npcf-smpolicycontrol, nchf-spendinglimitcontrol

## Labels:

• Label: command

Label Description: The Command

Example: Create, Update, Delete, Notify, Subscribe, Unsubscribe, Terminate, SmDataQuery, AmDataQuery, Discovery, DeRegister, Register, Heartbeat, Unsubscribe

#### Labels:

• Label: operation\_name

Label Description: Name of the Operation

Example: Npcf\_SMPolicyControl\_Create, Npcf\_SMPolicyControl\_Update, Npcf\_SMPolicyControl\_Delete, Npcf\_SMPolicyControl\_UpdateNotify, Npcf\_AMPolicyControl\_Create, Npcf\_AMPolicyControl\_Update, Npcf\_AMPolicyControl\_UpdateNotify, Npcf\_AMPolicyControl\_Delete, Nchf\_SpendingLimitControl\_Subscribe, Nchf\_SpendingLimitControl\_Unsubscribe, Nchf SpendingLimitControl Notify, Nchf SpendingLimitControl Terminate, Nudr\_Query\_PolicyData\_SM, Nudr\_Query\_PolicyData\_AM, Nnrf\_NfDiscovery, Nnrf\_NfDeregister, Nnrf\_NfRegister, Nnrf\_NfHeartbeat, Nnrf\_NfNotify, Nnrf\_NfSubsribe, Nnrf\_NfUnSubsribe

Labels:

• Label: result\_code

Label Description: Status Code

Example: 200, 201, 202, 204, 205, 206, 301, 302, 303, 304, 305, 307, 400, 401, 402, 403, 404, 405, 406, 407, 408, 409, 410, 411, 412, 413, 414, 415, 416, 417, 500, 501, 502, 503, 504, 505

## **incoming\_rpc\_request\_time**

Description: Total RPC Time for Incoming Requests

```
Sample Query: incoming rpc request time{interface name=\"N7\", service name=\
"npcf-smpolicycontrol\",operation_name=\"Npcf_SMPolicyControl_UpdateNotify\
", command=\"Notify\", result_code=\"404\"}
```
Labels:

• Label: interface\_name

Label Description: Interface name that connects PCF to other network functions

Example: N7, N15, N25, N28, NRF

## Labels:

• Label: service\_name

Label Description: Name of the Service

Example: nnrf-nfm, nnrf-disc, npcf-am-policy-control, npcf-smpolicycontrol, nchf-spendinglimitcontrol

## Labels:

• Label: command

Label Description: The Command

Example: Create, Update, Delete, Notify, Subscribe, Unsubscribe, Terminate, SmDataQuery, AmDataQuery, Discovery, DeRegister, Register, Heartbeat, Unsubscribe

## Labels:

• Label: operation name

Label Description: Name of the Operation

Example: Npcf\_SMPolicyControl\_Create, Npcf\_SMPolicyControl\_Update, Npcf\_SMPolicyControl\_Delete, Npcf\_SMPolicyControl\_UpdateNotify, Npcf\_AMPolicyControl\_Create, Npcf\_AMPolicyControl\_Update, Npcf\_AMPolicyControl\_UpdateNotify, Npcf\_AMPolicyControl\_Delete, Nchf\_SpendingLimitControl\_Subscribe, Nchf\_SpendingLimitControl\_Unsubscribe, Nchf\_SpendingLimitControl\_Notify, Nchf\_SpendingLimitControl\_Terminate, Nudr\_Query\_PolicyData\_SM, Nudr\_Query\_PolicyData\_AM, Nnrf\_NfDiscovery, Nnrf\_NfDeregister, Nnrf\_NfRegister, Nnrf\_NfHeartbeat, Nnrf\_NfNotify, Nnrf\_NfSubsribe, Nnrf\_NfUnSubsribe

#### Labels:

• Label: result\_code

Label Description: Status Code

Example: 200, 201, 202, 204, 205, 206, 301, 302, 303, 304, 305, 307, 400, 401, 402, 403, 404, 405, 406, 407, 408, 409, 410, 411, 412, 413, 414, 415, 416, 417, 500, 501, 502, 503, 504, 505

#### **incoming\_rpc\_request\_total**

Description: Total Incoming RPC Request Count

```
Sample Query: incoming rpc request total{interface name=\"N7\", service name=\
"npcf-smpolicycontrol\",operation_name=\"Npcf_SMPolicyControl_UpdateNotify\"
,command=\"Notify\",result_code=\"200\"}
```
Labels:

• Label: interface name

Label Description: Interface name that connects PCF to other network functions

Example: N7, N15, N25, N28, NRF

#### Labels:

• Label: service\_name

Label Description: Name of the Service

Example: nnrf-nfm, nnrf-disc, npcf-am-policy-control, npcf-smpolicycontrol, nchf-spendinglimitcontrol

#### Labels:

• Label: command

Label Description: The Command

Example: Create, Update, Delete, Notify, Subscribe, Unsubscribe, Terminate, SmDataQuery, AmDataQuery, Discovery, DeRegister, Register, Heartbeat, Unsubscribe

#### Labels:

• Label: operation name

Label Description: Name of the Operation

Example: Npcf\_SMPolicyControl\_Create, Npcf\_SMPolicyControl\_Update, Npcf\_SMPolicyControl\_Delete, Npcf\_SMPolicyControl\_UpdateNotify, Npcf\_AMPolicyControl\_Create, Npcf\_AMPolicyControl\_Update, Npcf\_AMPolicyControl\_UpdateNotify, Npcf\_AMPolicyControl\_Delete, Nchf\_SpendingLimitControl\_Subscribe, Nchf\_SpendingLimitControl\_Unsubscribe, Nchf\_SpendingLimitControl\_Notify, Nchf\_SpendingLimitControl\_Terminate, Nudr\_Query\_PolicyData\_SM, Nudr\_Query\_PolicyData\_AM, Nnrf\_NfDiscovery, Nnrf\_NfDeregister, Nnrf\_NfRegister, Nnrf\_NfHeartbeat, Nnrf\_NfNotify, Nnrf\_NfSubsribe, Nnrf\_NfUnSubsribe

## Labels:

• Label: result\_code

Label Description: Status Code

Example: 200, 201, 202, 204, 205, 206, 301, 302, 303, 304, 305, 307, 400, 401, 402, 403, 404, 405, 406, 407, 408, 409, 410, 411, 412, 413, 414, 415, 416, 417, 500, 501, 502, 503, 504, 505

## **outgoing\_request\_time**

Description: Total Response Time for Outgoing Requests

```
Sample Query: outgoing request time{interface name=\"N7\", service name=\
"npcf-smpolicycontrol\",operation_name=\"Npcf_SMPolicyControl_UpdateNotify\",command=\"Notify\",target_base_url=\
"http://192.168.2.138:9081/\", result code=\"404\"}
```
Labels:

• Label: interface name

Label Description: Interface name that connects PCF to other network functions

Example: N7, N15, N25, N28, NRF

## Labels:

• Label: service name

Label Description: Name of the Service

Example: nnrf-nfm, nnrf-disc, npcf-am-policy-control, npcf-smpolicycontrol, nchf-spendinglimitcontrol

#### Labels:

• Label: command

Label Description: The Command

Example: Create, Update, Delete, Notify, Subscribe, Unsubscribe, Terminate, SmDataQuery, AmDataQuery, Discovery, DeRegister, Register, Heartbeat, Unsubscribe

## Labels:

• Label: operation\_name

Label Description: Name of the Operation

Example: Npcf\_SMPolicyControl\_Create, Npcf\_SMPolicyControl\_Update, Npcf\_SMPolicyControl\_Delete, Npcf\_SMPolicyControl\_UpdateNotify, Npcf\_AMPolicyControl\_Create, Npcf\_AMPolicyControl\_Update, Npcf\_AMPolicyControl\_UpdateNotify, Npcf\_AMPolicyControl\_Delete, Nchf\_SpendingLimitControl\_Subscribe, Nchf\_SpendingLimitControl\_Unsubscribe, Nchf\_SpendingLimitControl\_Notify, Nchf\_SpendingLimitControl\_Terminate, Nudr\_Query\_PolicyData\_SM, Nudr\_Query\_PolicyData\_AM, Nnrf\_NfDiscovery, Nnrf\_NfDeregister, Nnrf\_NfRegister, Nnrf\_NfHeartbeat, Nnrf\_NfNotify, Nnrf\_NfSubsribe, Nnrf\_NfUnSubsribe

## Labels:

• Label: result\_code

Label Description: Status Code

Example: 200, 201, 202, 204, 205, 206, 301, 302, 303, 304, 305, 307, 400, 401, 402, 403, 404, 405, 406, 407, 408, 409, 410, 411, 412, 413, 414, 415, 416, 417, 500, 501, 502, 503, 504, 505

Labels:

```
• Label: target base url
```
Label Description: Target Base Url

Example: http://192.168.2.138:9081/ etc.

#### **outgoing\_request\_total**

Description: Total Outgoing Request Count

```
Sample Query: outgoing_request_total{interface_name=\"N7\", service_name=\
"npcf-smpolicycontrol\", operation_name=\"Npcf_SMPolicyControl_UpdateNotify\",
command=\"Notify\",target_base_url=\"http://192.168.2.138:9081/\",result_code=\"404\"}
```
Labels:

• Label: interface name

Label Description: Interface name that connects PCF to other network functions

Example: N7, N15, N25, N28, NRF

#### Labels:

• Label: service name

Label Description: Name of the Service

Example: nnrf-nfm, nnrf-disc, npcf-am-policy-control, npcf-smpolicycontrol, nchf-spendinglimitcontrol

#### Labels:

• Label: command

Label Description: The Command

Example: Create, Update, Delete, Notify, Subscribe, Unsubscribe, Terminate, SmDataQuery, AmDataQuery, Discovery, DeRegister, Register, Heartbeat, Unsubscribe

#### Labels:

• Label: operation name

Label Description: Name of the Operation

Example: Npcf\_SMPolicyControl\_Create, Npcf\_SMPolicyControl\_Update, Npcf\_SMPolicyControl\_Delete, Npcf\_SMPolicyControl\_UpdateNotify, Npcf\_AMPolicyControl\_Create, Npcf\_AMPolicyControl\_Update, Npcf\_AMPolicyControl\_UpdateNotify, Npcf\_AMPolicyControl\_Delete, Nchf\_SpendingLimitControl\_Subscribe, Nchf\_SpendingLimitControl\_Unsubscribe, Nchf\_SpendingLimitControl\_Notify, Nchf\_SpendingLimitControl\_Terminate, Nudr\_Query\_PolicyData\_SM, Nudr\_Query\_PolicyData\_AM, Nnrf\_NfDiscovery, Nnrf\_NfDeregister, Nnrf\_NfRegister, Nnrf\_NfHeartbeat, Nnrf\_NfNotify, Nnrf\_NfSubsribe, Nnrf\_NfUnSubsribe, Nnrf\_NFUpdate

## Labels:

• Label: result\_code

Label Description: Status Code

Example: 200, 201, 202, 204, 205, 206, 301, 302, 303, 304, 305, 307, 400, 401, 402, 403, 404, 405, 406, 407, 408, 409, 410, 411, 412, 413, 414, 415, 416, 417, 500, 501, 502, 503, 504, 505

Labels:

• Label: target base url

Label Description: Target Base Url Example: http://192.168.2.138:9081/

#### **outgoing\_rpc\_request\_time**

## Description: Total RPC Time for Outgoing Requests

```
Sample Query: outgoing_rpc_request_time{interface_name=\"N7\", service_name=\
"npcf-smpolicycontrol\",operation_name=\"Npcf_SMPolicyControl_Update\
",command=\"Update\",result_code=\"404\"}
```
Labels:

• Label: interface name

Label Description: Interface name that connects PCF to other network functions

Example: N7, N15, N25, N28, NRF

## Labels:

• Label: service\_name

Label Description: Name of the Service

Example: nnrf-nfm, nnrf-disc, npcf-am-policy-control, npcf-smpolicycontrol, nchf-spendinglimitcontrol

#### Labels:

• Label: command

Label Description: The Command

Example: Create, Update, Delete, Notify, Subscribe, Unsubscribe, Terminate, SmDataQuery, AmDataQuery, Discovery, DeRegister, Register, Heartbeat, Unsubscribe

#### Labels:

• Label: operation name

Label Description: Name of the Operation

Example: Npcf\_SMPolicyControl\_Create, Npcf\_SMPolicyControl\_Update, Npcf\_SMPolicyControl\_Delete, Npcf\_SMPolicyControl\_UpdateNotify, Npcf\_AMPolicyControl\_Create, Npcf\_AMPolicyControl\_Update, Npcf\_AMPolicyControl\_UpdateNotify, Npcf\_AMPolicyControl\_Delete, Nchf\_SpendingLimitControl\_Subscribe, Nchf\_SpendingLimitControl\_Unsubscribe, Nchf\_SpendingLimitControl\_Notify, Nchf\_SpendingLimitControl\_Terminate, Nudr\_Query\_PolicyData\_SM, Nudr\_Query\_PolicyData\_AM, Nnrf\_NfDiscovery, Nnrf\_NfDeregister, Nnrf\_NfRegister, Nnrf\_NfHeartbeat, Nnrf\_NfNotify, Nnrf\_NfSubsribe, Nnrf\_NfUnSubsribe

### Labels:

• Label: result\_code

Label Description: Status Code

Example: 200, 201, 202, 204, 205, 206, 301, 302, 303, 304, 305, 307, 400, 401, 402, 403, 404, 405, 406, 407, 408, 409, 410, 411, 412, 413, 414, 415, 416, 417, 500, 501, 502, 503, 504, 505

#### **outgoing\_rpc\_request\_total**

Description: Total Outgoing RPC Request Count

```
Sample Query: outgoing_rpc_request_total{interface_name=\"N7\", service_name=\
"npcf-smpolicycontrol\", operation name=\"Npcf SMPolicyControl Update\", command=
\"Update\", result_code=\"408\"}
```
Labels:

• Label: interface name

Label Description: Interface name that connects PCF to other network functions

Example: N7, N15, N25, N28, NRF

Labels:

• Label: service name

Label Description: Name of the Service

Example: nnrf-nfm, nnrf-disc, npcf-am-policy-control, npcf-smpolicycontrol, nchf-spendinglimitcontrol

Labels:

• Label: command

Label Description: The Command

Example: Create, Update, Delete, Notify, Subscribe, Unsubscribe, Terminate, SmDataQuery, AmDataQuery, Discovery, DeRegister, Register, Heartbeat, Unsubscribe

## Labels:

• Label: operation\_name

Label Description: Name of the Operation

Example: Npcf\_SMPolicyControl\_Create, Npcf\_SMPolicyControl\_Update, Npcf\_SMPolicyControl\_Delete, Npcf\_SMPolicyControl\_UpdateNotify, Npcf\_AMPolicyControl\_Create, Npcf\_AMPolicyControl\_Update, Npcf\_AMPolicyControl\_UpdateNotify, Npcf\_AMPolicyControl\_Delete, Nchf\_SpendingLimitControl\_Subscribe, Nchf\_SpendingLimitControl\_Unsubscribe, Nchf\_SpendingLimitControl\_Notify, Nchf\_SpendingLimitControl\_Terminate, Nudr\_Query\_PolicyData\_SM, Nudr\_Query\_PolicyData\_AM, Nnrf\_NfDiscovery, Nnrf\_NfDeregister, Nnrf\_NfRegister, Nnrf\_NfHeartbeat, Nnrf\_NfNotify, Nnrf\_NfSubsribe, Nnrf\_NfUnSubsribe

#### Labels:

• Label: result\_code

Label Description: Status Code

Example: 200, 201, 202, 204, 205, 206, 301, 302, 303, 304, 305, 307, 400, 401, 402, 403, 404, 405, 406, 407, 408, 409, 410, 411, 412, 413, 414, 415, 416, 417, 500, 501, 502, 503, 504, 505

#### **route\_lookup\_requests\_duration\_seconds**

Description: Total Route Lookup Response Time in seconds

```
Sample Query: route lookup requests duration seconds{interface name=\"N7\", service name=\
"npcf-smpolicycontrol\", operation_name=\"Npcf_SMPolicyControl_UpdateNotify\"
,command=\"Notify\",status=\"201\"}
```
Labels:

• Label: interface name

Label Description: Interface name that connects PCF to other network functions

Example: N7, N15, N25, N28, NRF

Labels:

• Label: service name

Label Description: Name of the Service

Example: nnrf-nfm, nnrf-disc, npcf-am-policy-control, npcf-smpolicycontrol, nchf-spendinglimitcontrol

#### Labels:

• Label: command

Label Description: The Command

Example: Create, Update, Delete, Notify, Subscribe, Unsubscribe, Terminate, SmDataQuery, AmDataQuery, Discovery, DeRegister, Register, Heartbeat, Unsubscribe

## Labels:

• Label: operation name

Label Description: Name of the Operation

Example: Npcf\_SMPolicyControl\_Create, Npcf\_SMPolicyControl\_Update, Npcf\_SMPolicyControl\_Delete, Npcf\_SMPolicyControl\_UpdateNotify, Npcf\_AMPolicyControl\_Create, Npcf\_AMPolicyControl\_Update, Npcf\_AMPolicyControl\_UpdateNotify, Npcf\_AMPolicyControl\_Delete, Nchf SpendingLimitControl Subscribe, Nchf SpendingLimitControl Unsubscribe, Nchf\_SpendingLimitControl\_Notify, Nchf\_SpendingLimitControl\_Terminate, Nudr\_Query\_PolicyData\_SM, Nudr\_Query\_PolicyData\_AM, Nnrf\_NfDiscovery, Nnrf\_NfDeregister, Nnrf\_NfRegister, Nnrf\_NfHeartbeat, Nnrf\_NfNotify, Nnrf\_NfSubsribe, Nnrf\_NfUnSubsribe

#### Labels:

• Label: result\_code

Label Description: Status Code

Example: 200, 201, 202, 204, 205, 206, 301, 302, 303, 304, 305, 307, 400, 401, 402, 403, 404, 405, 406, 407, 408, 409, 410, 411, 412, 413, 414, 415, 416, 417, 500, 501, 502, 503, 504, 505

#### **route\_lookup\_requests\_time**

Description: Total Route Lookup Response Time

```
Sample Query: route lookup requests time{interface name=\"N7\", service name=\
"npcf-smpolicycontrol\",operation_name=\"Npcf_SMPolicyControl_UpdateNotify\"
,command=\"Notify\",status=\"201\"}
```
Labels:

• Label: interface\_name

Label Description: Interface name that connects PCF to other network functions

Example: N7, N15, N25, N28, NRF

#### Labels:

• Label: service name

Label Description: Name of the Service

Example: nnrf-nfm, nnrf-disc, npcf-am-policy-control, npcf-smpolicycontrol, nchf-spendinglimitcontrol

## Labels:

• Label: command

Label Description: The Command

Example: Create, Update, Delete, Notify, Subscribe, Unsubscribe, Terminate, SmDataQuery, AmDataQuery, Discovery, DeRegister, Register, Heartbeat, Unsubscribe

## Labels:

• Label: operation\_name

Label Description: Name of the Operation

Example: Npcf\_SMPolicyControl\_Create, Npcf\_SMPolicyControl\_Update, Npcf\_SMPolicyControl\_Delete, Npcf\_SMPolicyControl\_UpdateNotify, Npcf\_AMPolicyControl\_Create, Npcf\_AMPolicyControl\_Update, Npcf\_AMPolicyControl\_UpdateNotify, Npcf\_AMPolicyControl\_Delete, Nchf\_SpendingLimitControl\_Subscribe, Nchf\_SpendingLimitControl\_Unsubscribe, Nchf\_SpendingLimitControl\_Notify, Nchf\_SpendingLimitControl\_Terminate, Nudr\_Query\_PolicyData\_SM, Nudr\_Query\_PolicyData\_AM, Nnrf\_NfDiscovery, Nnrf\_NfDeregister, Nnrf\_NfRegister, Nnrf\_NfHeartbeat, Nnrf\_NfNotify, Nnrf\_NfSubsribe, Nnrf\_NfUnSubsribe

### Labels:

• Label: result\_code

Label Description: Status Code

Example: 200, 201, 202, 204, 205, 206, 301, 302, 303, 304, 305, 307, 400, 401, 402, 403, 404, 405, 406, 407, 408, 409, 410, 411, 412, 413, 414, 415, 416, 417, 500, 501, 502, 503, 504, 505

#### **route\_lookup\_requests\_total**

Description: Total Route Lookup Request Count

```
Sample Query: route_lookup_requests_total{interface_name=\"N7\", service_name=\
"npcf-smpolicycontrol\", operation_name=\"Npcf_SMPolicyControl_UpdateNotify\",
command=\"Notify\", status=\"201\"}
```
## Labels:

• Label: interface name

Label Description: Interface name that connects PCF to other network functions

Example: N7, N15, N25, N28, NRF

Labels:

• Label: service\_name

Label Description: Name of the Service

Example: nnrf-nfm, nnrf-disc, npcf-am-policy-control, npcf-smpolicycontrol, nchf-spendinglimitcontrol

Labels:

• Label: command

Label Description: The Command

Example: Create, Update, Delete, Notify, Subscribe, Unsubscribe, Terminate, SmDataQuery, AmDataQuery, Discovery, DeRegister, Register, Heartbeat, Unsubscribe

### Labels:

• Label: operation name

Label Description: Name of the Operation

Example: Npcf\_SMPolicyControl\_Create, Npcf\_SMPolicyControl\_Update, Npcf\_SMPolicyControl\_Delete, Npcf\_SMPolicyControl\_UpdateNotify, Npcf\_AMPolicyControl\_Create, Npcf\_AMPolicyControl\_Update, Npcf\_AMPolicyControl\_UpdateNotify, Npcf\_AMPolicyControl\_Delete, Nchf\_SpendingLimitControl\_Subscribe, Nchf\_SpendingLimitControl\_Unsubscribe, Nchf\_SpendingLimitControl\_Notify, Nchf\_SpendingLimitControl\_Terminate, Nudr\_Query\_PolicyData\_SM, Nudr\_Query\_PolicyData\_AM, Nnrf\_NfDiscovery, Nnrf\_NfDeregister, Nnrf\_NfRegister, Nnrf\_NfHeartbeat, Nnrf\_NfNotify, Nnrf\_NfSubsribe, Nnrf\_NfUnSubsribe

Labels:

• Label: result\_code

Label Description: Status Code

Example: 200, 201, 202, 204, 205, 206, 301, 302, 303, 304, 305, 307, 400, 401, 402, 403, 404, 405, 406, 407, 408, 409, 410, 411, 412, 413, 414, 415, 416, 417, 500, 501, 502, 503, 504, 505

## **PCF Diameter Stats Category**

#### **diameter\_late\_responses\_total**

Description: Captures the total count of Diameter responses that the PCF Engine took time to process

Sample Query:

diameter\_late\_responses\_total{command\_code=\"AAR\",application=\"rx\",result\_code=\"2001\"}

Labels:

• Label: command\_code

Label Description: Command Code

Example: AAR,ASR,RAR,STR etc

• Label: application

Label Description: Application Name Example: rx etc.

• Label: result\_code

Label Description: Result Code

Example: 2001,5012,5065 etc.

#### **diameter\_request\_total**

Description: Collects the total count of Diameter request that the PCF Engine has processed.

Sample Query: diameter\_request\_total{command\_code=\"AAR\",application=\"rx\"} Labels:

• Label: command code

Label Description: Interface name that connects PCF to other network functions

Example: AAR,ASR,RAR,STR etc

• Label: application

Label Description: application

Example: rx etc.

#### **diameter\_responses\_seconds\_total**

Description: Captures the total amount of time (in seconds) that the PCF Engine took to process a diameter

Sample Query:

diameter\_responses\_seconds\_total{command\_code=\"AAR\",application=\"rx\",result\_code=\"2001\"} Labels:

• Label: command\_code

Label Description: Command Code

Example: AAR,ASR,RAR,STR etc

Labels:

• Label: application

Label Description: Application Name

Example: rx etc.

• Label: result\_code

Label Description: Result Code

Example: 2001,5012,5065 etc.

Ш

#### **diameter\_responses\_total**

Description: Records the total count of the Diameter responses that the Policy Engine has processed

Sample Query:

diameter\_responses\_total{command\_code=\"AAR\",application=\"rx\",result\_code=\"2001\"}

Labels:

• Label: command\_code

Label Description: Command Code

Example: AAR,ASR,RAR,STR etc

Labels:

• Label: application

Label Description: Application Name

Example: rx etc.

## Labels:

• Label: result\_code

Label Description: Result Code

Example: 2001,5012,5065 etc.

### **dispatch\_error\_seconds\_total**

Description: Captures the total amount of time (in seconds) used to detect messages that encountered the dispatch error

## Sample Query:

dispatch\_error\_seconds\_total{command\_code=\"AAR\",application=\"rx\",error\_code=\"5002\"}

Labels:

• Label: command code

Label Description: Command Code

Example: AAR,ASR,RAR,STR etc

## Labels:

• Label: application

Label Description: Application Name

Example: rx etc.

### Labels:

• Label: error\_code

Label Description: Error Code

Example: 5002,5065,5012 etc.

### **dispatch\_error\_total**

Description: Captures the total count of messages that encountered dispatch error through the GRPC Interface

Sample Query: dispatch\_error\_total{command\_code=\"AAR\",application=\"rx\",error\_code=\"5002\"} Labels:

• Label: command code

Label Description: Command Code

Example: AAR,ASR,RAR,STR etc

Labels:

• Label: application

Label Description: Application Name

Example: rx etc.

#### Labels:

• Label: error\_code

Label Description: Error Code

Example: 5002,5065,5012 etc.

#### **grpc\_message\_send\_total**

Description: Collects the total count of messages that are sent over the gRPC toward the PCF Engine

Sample Query:

grpc\_message\_send\_total{command\_code=\"AAR\",application=\"rx\",remote\_service=\"diameter-engine\"} Labels:

• Label: command\_code

Label Description: Command Code

Example: AAR,ASR,RAR,STR etc

#### Labels:

• Label: remote\_service

Label Description: Remote Service

Example: diameter-engine etc.

## **policy\_engine\_message\_seconds\_total**

Description: Projects the total amount of time (in seconds) taken to process the round-trip responses for the PCF Engine GRPC messages

Sample Query: policy engine message seconds total{command code=\"AAR\",application=\"rx\"} Labels:

Ш

• Label: command\_code

Label Description: Command Code

Example: AAR,ASR,RAR,STR etc

Labels:

• Label: application

Label Description: Application Name

Example: rx etc.

## **policy\_engine\_message\_seconds\_total**

Description: Round trip response timeout total for Policy Engine GRPC message

Sample Query: policy engine message seconds total{command code=\"AAR\",application=\"rx\"} Labels:

• Label: command\_code

Label Description: Command Code

Example: AAR,ASR,RAR,STR etc

Labels:

• Label: application

Label Description: Application Name

Example: rx etc.

## **policy\_engine\_message\_total**

Description: Round trip response total for Policy Engine GRPC message

Sample Query: policy engine message total{command code=\"AAR\",application=\"rx\"} Labels:

• Label: command\_code

Label Description: Command Code

Example: AAR,ASR,RAR,STR etc

Labels:

• Label: application

Label Description: Application Name

Example: rx etc.

### **process\_message\_seconds\_total**

Description: Projects the total amount of time (in seconds) used to process the messages through the Diameter interface

Sample Query: process message seconds total{command code=\"AAR\",application=\"rx\"}

Labels:

• Label: command\_code

Label Description: Command Code

Example: AAR,ASR,RAR,STR etc

Labels:

• Label: application

Label Description: Application Name

Example: rx etc.

#### **process\_message\_total**

Description: Projects the total count of messages that were processed through the Diameter interface

Sample Query: process\_message\_total{command\_code=\"AAR\",application=\"rx\"}

Labels:

• Label: command\_code

Label Description: Command Code

Example: AAR,ASR,RAR,STR etc

#### Labels:

• Label: application

Label Description: Application Name

Example: rx etc.

## **route\_avp\_seconds\_total**

Description: Indicates the total time (in seconds) taken to route the AVP requests

Sample Query: route\_avp\_seconds\_total{command\_code=\"AAR\",application=\"rx\",status=\"2001\"} Labels:

• Label: command\_code

Label Description: Command Code

Example: AAR,ASR,RAR,STR etc

## Labels:

• Label: application

Ш

Label Description: Application Name

Example: rx etc.

## Labels:

• Label: status

Label Description: Status

Example: error,success

## **route\_avp\_total**

Description: Captures the total number of the route AVP requests that are built

Sample Query: route avp total{command code=\"AAR\",application=\"rx\",status=\"success\"} Labels:

• Label: command\_code

Label Description: Command Code

Example: AAR,ASR,RAR,STR etc

## Labels:

• Label: application

Label Description: Application Name

Example: rx etc.

## Labels:

• Label: status

Label Description: Status

Example: error,success

## **session\_binding\_lookup\_seconds\_total**

Description: Captures the total time (in seconds) taken to complete the Session Binding Lookup Requests

## Sample Query:

session\_binding\_lookup\_seconds\_total{command\_code=\"AAR\",application=\"rx\",status=\"success\"} Labels:

• Label: command\_code

Label Description: Command Code

Example: AAR,ASR,RAR,STR etc

## Labels:

• Label: application

Label Description: Application Name

Example: rx etc.

Labels:

• Label: status

Label Description: Status

Example: error,success

## **session\_binding\_lookup\_total**

Description: Projects the total number of the Session Binding Lookup Requests that were built

Sample Query:

```
session binding lookup total{command code=\"AAR\",application=\"rx\",status=\"success\"}
```
Labels:

• Label: command\_code

Label Description: Command Code

Example: AAR,ASR,RAR,STR etc

## Labels:

• Label: application

Label Description: Application Name

Example: rx etc.

## Labels:

• Label: status

Label Description: Status

Example: error,success

# **Interface KPIs**

## **N7 Data Create Success Rate without timeouts**

**Description**: Counts the N7 data create success rate without timeouts.

## **Formula**:

sum(irate(incoming\_request\_total{interface\_name="N7", command="Create", result\_code=~"2.\*"}[1m])) \* 100 / sum(irate(incoming\_request\_total{interface\_name="N7", command="Create", result\_code!="408"}[1m]))

#### **N7 Data Create Success Rate with timeouts**

**Description**: Counts the N7 data create success rate with timeouts.

**Formula**:

sum(irate(incoming\_request\_total{interface\_name="N7", command="Create", result\_code=~"2.\*"}[1m])) \* 100 / sum(irate(incoming\_request\_total{interface\_name="N7", command="Create"}[1m]))

## **N7 Data Update Success Rate**

**Description**: Counts the N7 data update success rate.

#### **Formula**:

sum(irate(incoming\_request\_total{interface\_name="N7", command="Update", result\_code=~"2.\*"}[1m])) \* 100 / sum(irate(incoming\_request\_total{interface\_name="N7", command="Update"}[1m]))

#### **N7 Data Delete Success Rate**

**Description**: Counts the N7 data delete success rate.

## **Formula**:

sum(irate(incoming\_request\_total{interface\_name="N7", command="Delete", result\_code=~"2.\*"}[1m])) \* 100 / sum(irate(incoming\_request\_total{interface\_name="N7", command="Delete"}[1m]))

#### **N7 Notify Success Rate**

**Description**: Counts the N7 notification success rate.

## **Formula**:

sum(irate(outgoing\_request\_total{interface\_name="N7", command="Notify", result\_code=~"2.\*"}[1m])) \* 100 / sum(irate(outgoing\_request\_total{interface\_name="N7", command="Notify"}[1m]))

## **AAR Success Rate**

**Description**: Counts the AAR success rate.

## **Formula**:

sum(irate(diameter\_responses\_total{exported\_application="Rx",command\_code="AAA",result\_code="2001"}[1m])\*100) /sum(irate(diameter\_responses\_total{exported\_application="Rx",command\_code="AAA"}[1m]))

## **ASR Success Rate**

**Description**: Counts the ASR success rate.

## **Formula**:

sum(irate(diameter\_responses\_total{exported\_application="Rx",command\_code="ASA",result\_code="2001"}[1m])\*100) / sum(irate(diameter\_responses\_total{exported\_application="Rx",command\_code="ASA"}[1m]))

## **STR Success Rate**

**Description**: Counts the STR success rate.

## **Formula**:

sum(irate(diameter\_responses\_total{exported\_application="Rx",command\_code="STA",result\_code="2001"}[1m])\*100) / sum(irate(diameter\_responses\_total{exported\_application="Rx",command\_code="STA"}[1m]))

## **Rx RAR Success Rate**

**Description**: Counts the Rx RAR success rate.

## **Formula**:

sum(irate(diameter\_responses\_total{exported\_application="Rx",command\_code="RAA",result\_code="2001"}[1m])\*100) / sum(irate(diameter\_responses\_total{exported\_application="Rx",command\_code="RAA"}[1m]))

#### **N28 Subscribe Success Rate without timeouts**

**Description**: Counts the N28 subscribe success rate without timeouts.

## **Formula**:

sum(irate(outgoing\_request\_total{interface\_name="N28", command="Subscribe", result\_code=~"2.\*"}[1m])) \* 100 / sum(irate(outgoing\_request\_total{interface\_name="N28", command="Subscribe", result code!=" $408"$ [1m]))

#### **N28 Subscribe Success Rate with timeouts**

**Description**: Counts the N28 subscribe success rate with timeouts.

## **Formula**:

sum(irate(outgoing\_request\_total{interface\_name="N28", command="Subscribe", result\_code=~"2.\*"}[1m])) \* 100 / sum(irate(outgoing\_request\_total{interface\_name="N28", command="Subscribe"}[1m]))

#### **N28 Notify Success Rate**

**Description**: Counts the N28 notification success rate.

## **Formula**:

sum(irate(incoming\_request\_total{interface\_name="N28", command="Notify"}[1m])) \* 100 / sum(irate(incoming\_request\_total{interface\_name="N28", command="Notify", result\_code!="408"}[1m]))

### **USD Query Success Rate**

**Description**: Counts the interface success rate.

## **Formula**:

```
sum(irate(message_total{type=~".*_ldap_query", status="success"}[1m])) *100 /
sum(irate(message_total{type=~".*_ldap_query"}[1m]))
```
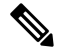

**Note** Failed authorization on LDAP query will still count as USD ldap\*.success.

#### **NAP Notification Success Rate**

**Description**:

**Formula**: Counts the NAP notification success rate.

sum(irate(action\_total{type="ldap\_notify", status="success"}[1m])) \*100 / sum(irate(action\_total{type="ldap\_notify"}[1m]))

## **GPASS Count**

**Description**: Counts the number of GPASS triggered from the policy.

**Formula**:

sum(irate(action\_total{type=resolve-virtual-service-gpass, status="success"}[1m]))

## **EPASS Count**

**Description**: Counts the number of EPASS triggered from the policy.

#### **Formula**:

sum(irate(charging\_rule\_total{action="install", name="goodwill"}[1m]))

# **System KPIs**

## **System Health Monitoring KPIs**

The following table lists the KPIs and thresholds to track the overall performance of the PCF deployment, including information about the underlying hardware.

## **CPU Utilization**

**Description**: CPU is a critical system resource. When the demand increases and CPU utilization exceeds 80% utilization, the efficiency of the CPU isreduced. When CPU utilization exceeds 80%, the application processing time will increase, message response will increase, and drops and timeouts will be seen.

**Statistics/Formula**: (avg without (cpu,mode)(irate(node\_cpu\_seconds\_total{component="node-exporter",mode!="idle"}[1m])))

**Warning Threshold**:  $>60\%$  utilization over 60 second period (assuming that idle is less than 40%)

**Major Threshold**: > 80% utilization over 60 second period (assuming idle is less than 20%)

## **CPU Steal**

**Description**: If multiple VMs on the same hypervisor and same hardware have concurrent CPU demands, the hypervisor will "steal" CPU from one VM to satisfy another VM CPU needs. If the CPU Steal statistic is non-zero, there is not enough CPU allocated for the VMs.

**Statistics/Formula**: (avg without (cpu,mode)(irate(node\_cpu\_seconds\_total{component="node-exporter",mode="steal"}[1m])))

#### **Warning Threshold**: NA

**Major Threshold**: > 2% over 60 second period

## **CPU I/O Wait**

**Description**: This monitors CPU I/O wait time. High CPU wait times may indicate CPUs waiting on disk access.

**Statistics/Formula**: (avg without (cpu,mode)(irate(node\_cpu\_seconds\_total{component="node-exporter",mode="wait"}[1m]))) **Warning Threshold**: > 30 for more than 5 min

**Major Threshold**: > 50 for more than 10 min

#### **Memory utilization**

**Description**: Memory is a system resource, which needs to be less than 80%. The swap threshold has been reduced, and swapping should occur when the system resources are exhausted and memory utilization hits 99%.

**Statistics/Formula**: 100 - ((node\_memory\_MemAvailable\_bytes \* 100) / node\_memory\_MemTotal\_bytes)

**Warning Threshold**: > 70% utilization over 60 second period

**Major Threshold**: > 80% utilization over 60 second period

#### **Disk Utilization**

**Description**: Disk storage is a critical system resource, and when file system utilization exceeds 90% utilization the system can become less efficient. When the file system utilization hits 100%, then application can stop functioning.

### **Statistics/Formula**:

100 - ((node filesystem avail bytes{mountpoint="/",fstype!="rootfs"} \* 100) / node filesystem size bytes{mountpoint="/",fstype!="rootfs"})

**Warning Threshold**: > 80% utilization

**Major Threshold**: > 90% utilization

## **In Queue**

**Description**: These statistics monitors how long a message waits in the application queue, waiting to be serviced. The value should be 10ms all the time. higher values indicate the application is too slow, short of resources, or overwhelmed.

**Statistics/Formula**: sum(irate(input\_queue\_duration\_seconds[1m])) / sum(irate(input\_queue\_total[1m]))

**Warning Threshold**: NA

**Major Threshold**: More than 10 ms over 60 seconds

#### **Diameter 3xxx errors**

**Description**: Diameter Too Busy 3xxx message indicate that the PCF is overwhelmed, or responding too slowly. This can be related to In Queue issues, system resources, database problems, network latency, or issues with other external nodes in the call flow.

**Statistics/Formula**: sum(irate(diameter\_responses\_total{result\_code=~"3.\*"}[1m])) \*100/sum(irate(diameter responses total{result code=~"2001"}[1m]))

**Warning Threshold**: > 0.5% Over 30 minute period

**Major Threshold**: > 1% Over 30 minute period

## **Diameter 5xxx errors**

**Description**: Session Not Found and other Diameter 5xxx errors indicate a critical problem with the ability to process the incoming diameter message. This can be related to exhausted system resources, invalid session id or bad message structure, length, or content, or even database corruption.

**Statistics/Formula**: sum(irate(diameter\_responses\_total{result\_code=~"3.\*"}[1m])) \*100/sum(irate(diameter\_responses\_total{result\_code=~"2001"}[1m]))

**Warning Threshold**: > 0.5% Over 5 minute period

**Major Threshold**: > 1% Over 5 minute period

## **N7 5xx Errors**

**Description**: N7 errors indicate that the PCF is unable to process N7 requests. This can be related to service timeout or service unavailable or an internal error.

**Statistics/Formula**: sum(irate(incoming\_request\_total{interface\_name="N7", result\_code=~"5.\*"}[1m])) \* 100 / sum(irate(incoming\_request\_total{interface\_name="N7", result\_code=~"2.\*"}[1m]))

**Warning Threshold**: > 0.5% over 30 minute period

**Major Threshold**: > 1% over 30 minute period

#### **N28 5xx Errors**

**Description**: N28 errors indicate that the PCF is unable to process N28 requests. This can be related to service timeout or service unavailable or an internal error.

**Statistics/Formula**: sum(irate(outgoing\_request\_total{interface\_name="N28", result\_code=~"5.\*"}[1m])) \* 100 / sum(irate(outgoing request total{interface name="N28", result code= $\sim$ "2.\*"}[1m]))

**Warning Threshold**: > 0.5% over 30 minute period

**Major Threshold**: > 1% over 30 minute period

#### **Active Session Count**

**Description**: Number of total sessions currently active.

**Statistics/Formula**: avg(db\_records\_total{session\_type="total"})

## **Warning Threshold**:

>80% of the lessor of the dimensioned or licensed capacity for more than 1 hour

or

 $= 0$  for more than 5 minutes

## **Major Threshold**:

>80% of the lessor of the dimensioned or licensed capacity for more than 10 minutes

or

 $= 0$  for more than 10 minutes

#### **% of Messages dropped due to SLA timeout**

**Description**: Messages dropped due to SLA timeouts indicate that the PCF is overwhelmed, or responding too slowly. This can be related to In Queue issues, system resources, database problems, network latency, or issues with other external nodes in the call flow.

## **Statistics/Formula**:

sum(irate(input\_queue\_result\_total{result="drop"}[1m]))\*100/(sum(irate(incoming\_request\_total{result\_code=~"2.\*"}[1m])) + sum(irate(diameter\_responses\_total{result\_code="2001"}[1m])))

**Warning Threshold**: > 0.5%

**Major Threshold**: > 1%

## **System Status KPIs**

#### **system\_mode**

**Description**: Indicates the current mode the system is running on.

**Statistics/Formula**: system\_mode

## **Labels**:

• Label: 0

Label Description: The system is in shutdown mode.

• Label: 1

Label Description: The system is running.

• Label: 2

Label Description: The system is under maintenance.

• Label:  $-1$ 

Label Description: The system mode is unknown.

## **system\_synch\_running**

**Description**: Specifies whether the system configuration synch process is running or not.

**Statistics/Formula**: system\_synch\_running

**Labels**:

• Label: 1

Label Description: The system configuration sync process is running.

• Label: 0

Label Description: The system configuration sync process is not running.

## **system\_running\_percent**

**Description**: Captures the percentage of the system currently in use.

Ш

**Statistics/Formula**: system\_running\_percent

## **System Configuration KPIs**

## **system\_configuration\_bac kup\_total**

**Description**: Captures the total number of system configuration backups that are executed. **Statistics/Formula**: irate(system\_configuration\_backup\_total [1m]) **Labels**:

• Label: status

Label Description: The status of the executed backups. For example, success or error.

## **configuration\_change\_total**

**Description**: Captures the total number of configuration changes that are executed. **Statistics/Formula**: sum(irate(configuration\_change\_total[1m]))

## **CPU Category**

## **node\_cpu\_seconds\_total**

**Description**: Seconds the cpus spent in each mode

```
Sample Query: avg(irate(node_cpu_seconds_total{mode=~\"irq|softirq\"}[1m])) by (instance)
* 100
```
## **Labels**:

• Label: instance

Label Description: the virtual machine/instance

Example: master-0, control-0, dra-director-1, etc

• Label: job

Label Description: the name of job

Example: node\_exporter

• Label: cpu

Label Description: the cpu number

Example: cpu0, cpu1, etc

• Label: mode

Label Description: the cpu mode

Example: system, user, sotirq, irq, idle, iowait, etc

## **Disk Category**

## **node\_disk\_bytes\_read**

**Description**: This metrics gives the total number of bytes read successfully.

**Sample Query**: sum(irate(node\_disk\_bytes\_read[1m])) by (instance)

**Labels**:

• Label: instance

Label Description: the virtual machine/instance

Example: master-0, control-0, dra-director-1, etc

• Label: job

Label Description: the name of job

Example: node\_exporter

• Label: device

Label Description: the name of the disk device

Example: vdb, vdd, sr0

## **node\_disk\_read\_time\_seconds\_total**

**Description**: This metrics gives the total number of seconds spent by all reads

**Sample Query**: sum(irate(node\_disk\_read\_time\_seconds\_total[1m])) by (instance) / sum(irate(node\_disk\_reads\_completed\_total[1m])) by (instance)

## **Labels**:

• Label: instance

Label Description: the virtual machine/instance

Example: master-0, control-0, dra-director-1, etc

• Label: job

Label Description: the name of job

Example: node\_exporter

• Label: device

Label Description: the name of the disk device

Example: vdb, vdd, sr0

## **node\_disk\_reads\_completed\_total**

**Description**: This metrics gives the total number of reads completed successfully.

**Sample Query**: sum(irate(node disk reads completed total[1m])) by (instance) Labels:

Ш

• Label: instance

Label Description: the virtual machine/instance

Example: master-0, control-0, dra-director-1, etc

## Labels:

• Label: job

Label Description: the name of job

Example: node\_exporter

• Label: device

Label Description: the name of the disk device

Example: vdb, vdd, sr0

## **node\_disk\_write\_time\_seconds\_total**

#### **Description**: This metrics gives the total number of seconds spent by all writes

```
Sample Query: sum(irate(node disk write time seconds total[1m])) by (instance) /
sum(irate(node_disk_writes_completed_total[1m])) by (instance)
```
## **Labels**:

• Label: instance

Label Description: the virtual machine/instance

Example: master-0, control-0, dra-director-1, etc

### Labels:

• Label: job

Label Description: the name of job

Example: node\_exporter

## Labels:

• Label: device

Label Description: the name of the disk device Example: vdb, vdd, sr0

## **node\_disk\_writes\_completed\_total**

**Description**: This metrics gives the total number of writes completed successfully.

**Sample Query**: sum(irate(node\_disk\_writes\_completed[1m])) by (instance)

**Labels**:

• Label: instance

Label Description: the virtual machine/instance

Example: master-0, control-0, dra-director-1, etc

Labels:

• Label: job

Label Description: the name of job

Example: node\_exporter

## Labels:

• Label: device

Label Description: the name of the disk device

Example: vdb, vdd, sr0

## **node\_disk\_written\_bytes\_total**

**Description**: This metrics gives the total number of bytes written successfully.

**Sample Query**: sum(irate(node disk written bytes total[1m])) by (instance)

## **Labels**:

• Label: instance

Label Description: the virtual machine/instance

Example: master-0, control-0, dra-director-1, etc

## Labels:

• Label: job

Label Description: the name of job

Example: node\_exporter

## Labels:

• Label: device

Label Description: the name of the disk device Example: vdb, vdd, sr0

## **File System Category**

#### **node\_filesystem\_free\_bytes**

**Description**: This metrics gives the total number of bytes of the free disk space available on the instance Sample Query: sum (node filesystem free bytes{mountpoint=\"/data\"}) by (device, instance) **Labels**:

• Label: instance

Ш

Label Description: the virtual machine/instance

Example: master-0, control-0, dra-director-1, etc

• Label: job

Label Description: the name of job

Example: node\_exporter

• Label: device

Label Description: the name of the disk device Example: /dev/vda3, /dev/vdb

• Label: fstype

Label Description: the file system type Example: ext4

• Label: mountpoint

Label Description: the file system mount directory Example: /data, /tootfs

## **node\_filesystem\_size\_bytes**

**Description**: This metrics gives the total number of bytes of the total disk space provisioned on the instance

**Sample Query**: sum(node\_filesystem\_size\_bytes{mountpoint=\"/data\"}) by (device, instance) **Labels**:

• Label: instance

Label Description: the virtual machine/instance

Example: master-0, control-0, dra-director-1, etc

• Label: job

Label Description: the name of job

Example: node\_exporter

• Label: device

Label Description: the name of the disk device

Example: /dev/vda3, /dev/vdb

• Label: fstype

Label Description: the file system type Example: ext4

• Label: mountpoint

Label Description: the file system mount directory Example: /data, /tootfs

## **Load Category**

## **node\_load1**

**Description**: This metrics gives the 1m load average.

**Metric Type**: Gauge

**Data Type**: Float

**Sample Query**: avg(irate(node\_load1[1m])) by (instance)

## **Labels**:

• Label: instance

Label Description: the virtual machine/instance

Example: master-0, control-0, dra-director-1, etc

• Label: job

Label Description: the name of job

Example: node\_exporter

## **node\_load15**

**Description**: This metrics gives the 15m load average.

**Metric Type**: Gauge

**Data Type**: Float

**Sample Query**: avg(irate(node\_load15[1m])) by (instance)

## **Labels**:

• Label: instance

Label Description: the virtual machine/instance

Example: master-0, control-0, dra-director-1, etc

• Label: job

Label Description: the name of job

Example: node\_exporter

## **node\_load5**

**Description**: This metrics gives the 5m load average.

**Metric Typ**e: Gauge

**Data Type**: Float

**Sample Query**: avg(irate(node\_load5[1m])) by (instance)

**Labels**:

• Label: instance

Ш

Label Description: the virtual machine/instance

Example: master-0, control-0, dra-director-1, etc

Labels:

• Label: job

Label Description: the name of job

Example: node\_exporter

## **Memory Category**

## **node\_memory\_MemFree\_bytes**

**Description**: This metrics gives the total number of bytes of the free memory available on the node

Sample Query: sum (node memory MemFree bytes) by (instance)

## **Labels**:

• Label: instance

Label Description: the virtual machine/instance

Example: master-0, control-0, dra-director-1, etc

• Label: job

Label Description: the name of job

Example: node\_exporter

## **node\_memory\_MemTotal\_bytes**

**Description**: This metrics gives the total number of bytes of the total memory provisioned on the node

**Sample Query**: sum(node\_memory\_MemTotal\_bytes) by (instance)

## **Labels**:

• Label: instance

Label Description: the virtual machine/instance

Example: master-0, control-0, dra-director-1, etc

• Label: job

Label Description: the name of job

Example: node\_exporter

## **Network Category**

## **node\_network\_receive\_bytes\_total**

**Description**: This metrics gives the total number of bytes received over the network device

**Sample Query**: sum(irate(node\_network\_receive\_bytes\_total[1m])) by (device)

**Labels**:

• Label: instance

Label Description: the virtual machine/instance

Example: master-0, control-0, dra-director-1, etc

• Label: job

Label Description: the name of job

Example: node\_exporter

• Label: device

Label Description: the name of the network device/interface

Example: ens3, ens4

## **node\_network\_transmit\_bytes\_total**

**Description**: This metrics gives the total number of bytes sent over the network device

**Sample Query**: sum(irate(node\_network\_transmit\_bytes\_total[1m])) by (device)

**Labels**:

• Label: instance

Label Description: the virtual machine/instance

Example: master-0, control-0, dra-director-1, etc

• Label: job

Label Description: the name of job

Example: node\_exporter

• Label: device

Label Description: the name of the network device/interface

Example: ens3, ens4
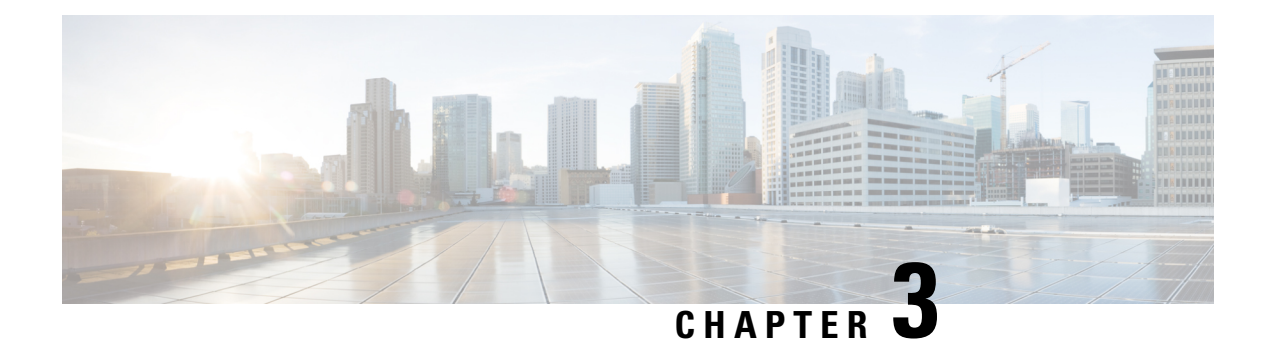

# **MIB Reference**

- [CISCO-CNEE-MIB,](#page-72-0) on page 67
- [CISCO-SMI,](#page-76-0) on page 71

# <span id="page-72-0"></span>**CISCO-CNEE-MIB**

# **ciscoCneeMIB Module Identity**

Last Updated: "201910120000Z"

Organization: "Cisco Systems, Inc."

Contact Info: "Cisco Systems Customer Service Postal: 170 W Tasman Drive San Jose, CA 95134 USA Tel: +1 800 553-NETS"

Description: The MIB module for the Cisco Cloud Native Execution Environment (CNEE) platform. This MIB only handles notifications from the CNEE.

{ ciscoMgmt 999 }

## **ciscoCneeMIBNotifs Object ID**

{ ciscoCneeMIB 0 }

# **ciscoCneeMIBFaults Object ID**

{ ciscoCneeMIB 1 }

# **ciscoCneeMIBConform Object ID**

{ ciscoCneeMIB 2 }

# **cneeFaultId Object Type**

Syntax: Octet string of 1-64 characters.

Max Access: not-accessible

Status: current

Description: Uniquely identify the fault within a monitored entity.

{ ciscoCneeMIBFaults 1 }

# **cneeFaultSource Object Type**

Syntax: Octet string of 1-128 characters.

Max Access: not-accessible

Status: current

Description: Uniquely identify the monitored entity It can be a hostname or IP Address or human readable identity.

{ ciscoCneeMIBFaults 2 }

# **cneeFaultSeverity Object Type**

Syntax: Octet string of 1-16 characters.

Max Access: not-accessible

Status: current

Description: Indicates the level of urgency for operator attention Refer 3GPP TS32.111-5 v9.0.0 section 4.3.

{ ciscoCneeMIBFaults 3 }

#### **cneeFaultTime Object Type**

Syntax: DateAndTime

Max Access: not-accessible

Status: current

Description: The date and time when the fault is detected.

{ ciscoCneeMIBFaults 4 }

#### **cneeFaultType Object Type**

Syntax: Octet string of 1-64 characters. Max Access: not-accessible Status: current Description: Indicates the type of fault Refer 3GPP TS32.111-5 v9.0.0 section 4.3. { ciscoCneeMIBFaults 5 }

# **cneeFaultAdditionalInfo Object Type**

Syntax: Octet string of 1-2048 characters. Max Access: not-accessible Status: current Description: Additional Information about the fault. { ciscoCneeMIBFaults 6 }

#### **cneeFaultClusterName Object Type**

Syntax: Octet string of 1-128 characters.

Max Access: not-accessible

Status: current

Description: The cluster name associated to the fault.

{ ciscoCneeMIBFaults 7 }

## **cneeFaultNamespace Object Type**

Syntax: Octet string of 1-128 characters.

Max Access: not-accessible

Status: current

Description: Identifies the namespace associated to the fault. This field is not always available for every fault.

{ ciscoCneeMIBFaults 8 }

#### **cneeFaultHostname Object Type**

Syntax: Octet string of 1-128 characters.

Max Access: not-accessible

Status: current

Description: Identifies the hostname or ip address associated with the fault. This field is not always available for every fault.

{ ciscoCneeMIBFaults 9 }

#### **cneeFaultInstance Object Type**

Syntax: Octet string of 1-128 characters.

Max Access: not-accessible

Status: current

Description: Identifies the instance associated to the fault. The instance is set by the alert rule creator and may not reference a host but could reference a process or KPI that is associated to the fault. This field is not always available for every fault

{ ciscoCneeMIBFaults 10 }

# **cneeVnfAlias Object Type**

Syntax: Octet string of 1-128 characters.

Max Access: not-accessible

Status: current

Description: Alias for the monitored entity

{ ciscoCneeMIBFaults 11 }

#### **cneeFaultActiveNotif Notification Type**

Objects: cneeFaultId, cneeFaultSource, cneeFaultSeverity, cneeFaultTime, cneeFaultType, cneeFaultAdditionalInfo, cneeFaultClusterName, cneeFaultNamespace, cneeFaultHostname, cneeFaultInstance, cneeVnfAlias

Status: current

Description: This notification is generated by CNEE whenever a fault gets triggered.

{ ciscoCneeMIBNotifs 1 }

#### **cneeFaultClearNotif Notification Type**

Objects: cneeFaultId, cneeFaultSource, cneeFaultSeverity, cneeFaultTime, cneeFaultType, cneeFaultAdditionalInfo, cneeFaultClusterName, cneeFaultNamespace, cneeFaultHostname, cneeFaultInstance, cneeVnfAlias

Status: current

Description: This notification is generated by CNEE whenever a fault gets cleared.

{ ciscoCneeMIBNotifs 2 }

#### **ciscoCneeMIBCompliances Object ID**

{ ciscoCneeMIBConform 1 }

#### **ciscoCneeMIBGroups Object ID**

{ ciscoCneeMIBConform 2 }

# **cneeMIBCompliance Module Compliance**

Status: current

Description: The compliance statement for entities that support the Cisco CNEE Managed Objects

Module: -- this module

Mandatory Groups: cneeMIBFaultGroup, cneeMIBNotificationGroup

{ ciscoCneeMIBCompliances 1 }

#### **cneeMIBFaultGroup Object Group**

Objects: cneeFaultId, cneeFaultSource, cneeFaultSeverity, cneeFaultTime, cneeFaultType, cneeFaultAdditionalInfo, cneeFaultClusterName, cneeFaultNamespace, cneeFaultHostname, cneeFaultInstance, cneeVnfAlias

Status: current

Description: The set of CNEE Fault groups defined by this MIB

{ ciscoCneeMIBGroups 1 }

### **cneeMIBNotificationGroup Notification Group**

Notifications: cneeFaultActiveNotif, cneeFaultClearNotif

Status: current

Description: The set of CNEE notifications defined by this MIB { ciscoCneeMIBGroups 2 }

# <span id="page-76-0"></span>**CISCO-SMI**

## **ciscoProducts Object ID**

Status: current

Description: ciscoProducts is the root OBJECT IDENTIFIER from which sysObjectID values are assigned. Actual values are defined in CISCO-PRODUCTS-MIB.

 $\{$  cisco 1  $\}$ 

# **local Object ID**

Status: current

Description: Subtree beneath which pre-10.2 MIBS were built.

 $\{$  cisco 2  $\}$ 

# **temporary Object ID**

Status: current

Description: Subtree beneath which pre-10.2 experiments were placed.

{ cisco 3 }

# **pakmon Object ID**

Status: current

Description: reserved for pakmon

 $\{$  cisco 4  $\}$ 

#### **workgroup Object ID**

Status: current

Description: subtree reserved for use by the Workgroup Business Unit

 $\{$  cisco 5  $\}$ 

#### **otherEnterprises Object ID**

Status: current

Description: otherEnterprises provides a root object identifier from which mibs produced by other companies may be placed. mibs produced by other enterprises are typicially implemented with the object identifiers as defined in the mib, but if the mib is deemed to be uncontrolled, we may reroot the mib at this subtree in order to have a controlled version.

 $\{$  cisco 6  $\}$ 

#### **ciscoSB Object ID**

Status: current

Description: ciscoSB provides root Object Identifier for Management Information Base for products of Cisco Small Business. This includes products rebranded from linksys aquisition. MIB numbers under this root are managed and controlled by ciscosb\_mib@cisco.com.

{ otherEnterprises 1 }

#### **ciscoSMB Object ID**

Status: current

Description: ciscoSMB provides root Object Identifier for Management Information Base for products of Cisco built for Small and Medium Business market.The MIB numbers under this root are managed and controlled by ciscosmb\_mib@cisco.com

{ otherEnterprises 2 }

#### **ciscoAgentCapability Object ID**

Status: current

Description: ciscoAgentCapability provides a root object identifier from which AGENT-CAPABILITIES values may be assigned.

 $\{$  cisco 7  $\}$ 

#### **ciscoConfig Object ID**

Status: current

Description: ciscoConfig is the main subtree for configuration mibs.

 $\{$  cisco 8  $\}$ 

#### **ciscoMgmt Object ID**

Status: current

Description: ciscoMgmt is the main subtree for new mib development.

{ cisco 9 }

#### **ciscoExperiment Object ID**

Status: current

Description: ciscoExperiment provides a root object identifier from which experimental mibs may be temporarily based. mibs are typicially based here if they fall in one of two categories 1) are IETF work-in-process mibs which have not been assigned a permanent object identifier by the IANA. 2) are cisco work-in-process which has not been assigned a permanent object identifier by the cisco assigned number authority, typicially because the mib is not ready for deployment. NOTE WELL: support for mibs in the ciscoExperiment subtree will be deleted when a permanent object identifier assignment is made.

 $\{$  cisco 10  $\}$ 

#### **ciscoAdmin Object ID**

Status: current

Description: ciscoAdmin is reserved for administratively assigned OBJECT IDENTIFIERS, i.e. those not associated with MIB objects

 $\{$  cisco 11  $\}$ 

#### **ciscoModules Object ID**

Status: current

Description: ciscoModules provides a root object identifier from which MODULE-IDENTITY values may be assigned.

{ cisco 12 }

### **lightstream Object ID**

Status: current

Description: subtree reserved for use by Lightstream

{ cisco 13 }

# **ciscoworks Object ID**

Status: current

Description: ciscoworks provides a root object identifier beneath which mibs applicable to the CiscoWorks family of network management products are defined.

 $\{$  cisco 14  $\}$ 

#### **newport Object ID**

Status: current

Description: subtree reserved for use by the former Newport Systems Solutions, now a portion of the Access Business Unit.

{ cisco 15 }

# **ciscoPartnerProducts Object ID**

Status: current

Description: ciscoPartnerProducts is the root OBJECT IDENTIFIER from which partner sysObjectID values may be assigned. Such sysObjectID values are composed of the ciscoPartnerProducts prefix, followed by a single identifier that is unique for each partner, followed by the value of sysObjectID of the Cisco product from which partner product is derived. Note that the chassisPartner MIB object defines the value of the identifier assigned to each partner.

 $\{$  cisco 16  $\}$ 

#### **ciscoPolicy Object ID**

Status: current

Description: ciscoPolicy is the root of the Cisco-assigned OID subtree for use with Policy Management.

{ cisco 17 }

#### **ciscoPIB Object ID**

Status: current

Description: ciscoPIB is the root of the Cisco-assigned OID subtree for assignment to PIB (Policy Information Base) modules.

{ ciscoPolicy 2 }

#### **ciscoPolicyAuto Object ID**

Status: current

Description: ciscoPolicyAuto is the root of the Cisco-assigned OID subtree for OIDs which are automatically assigned for use in Policy Management.

{ cisco 18 }

#### **ciscoPibToMib Object ID**

Status: current

Description: ciscoPibToMib isthe root of the Cisco-assigned OID subtree for MIBs which are algorithmically generated/translated from Cisco PIBs with OIDs assigned under the ciscoPIB subtree. These generated MIBs allow management entities (other the current Policy Server) to read the downloaded policy. By convention, for PIB 'ciscoPIB.x', the generated MIB shall have the name 'ciscoPibToMib.x'.

{ ciscoPolicyAuto 2 }

# **ciscoDomains Object ID**

Status: current

Description: ciscoDomains provides a root object identifier from which different transport mapping values may be assigned.

{ cisco 19 }

#### **ciscoCIB Object ID**

Status: current

Description: ciscoCIB isthe root of the Cisco-assigned OID subtree for assignment to MIB modules describing managed objects that part of the CPE automatic configuration framework.

 $\{$  cisco 20  $\}$ 

#### **ciscoCibMmiGroup Object ID**

Status: current

Description: ciscoCibMmiGroup isthe root of the Cisco-assigned OID subtree for assignment to MIB modules describing managed objects supporting the Modem Management Interface (MMI), the interface that facilitates CPE automatic configuration.

 $\{$  ciscoCIB 1  $\}$ 

#### **ciscoCibProvGroup Object ID**

Status: current

Description: ciscoCibStoreGroup isthe root of the Cisco-assigned OID subtree for assignment to MIB modules describing managed objects contributing to the Configuration Information Base (CIB).

 $\{$  ciscoCIB 2  $\}$ 

#### **ciscoPKI Object ID**

Status: current

Description: ciscoPKI is the root of cisco-assigned OID subtree for PKI Certificate Policies and Certificate Extensions.

 $\{$  cisco 21  $\}$ 

#### **ciscoLDAP Object ID**

Status: current

Description: ciscoLDAP is the root of the Cisco-assigned OID subtree for assignment to LDAP (Lightweight Directory Access Protocol) modules.

{ cisco 22 }

# **ciscoProxy Object ID**

Status: current

Description: ciscoProxy OBJECT IDENTIFIERS are used to uniquely name party mib records created to proxy for SNMPv1.

{ ciscoAdmin 1 }

# **ciscoPartyProxy Object ID**

{ ciscoProxy 1 }

# **ciscoContextProxy Object ID**

{ ciscoProxy 2 }

# **ciscoRptrGroupObjectID Object ID**

Status: current

Description: ciscoRptrGroupObjectID OBJECT IDENTIFIERS are used to uniquely identify groups of repeater ports for use by the SNMP-REPEATER-MIB (RFC 1516) rptrGroupObjectID object.

{ ciscoAdmin 2 }

#### **ciscoUnknownRptrGroup Object ID**

Status: current

Description: The identity of an unknown repeater port group.

{ ciscoRptrGroupObjectID 1 }

#### **cisco2505RptrGroup Object ID**

Status: current

Description: The authoritative identity of the Cisco 2505 repeater port group.

{ ciscoRptrGroupObjectID 2 }

#### **cisco2507RptrGroup Object ID**

Status: current

Description: The authoritative identity of the Cisco 2507 repeater port group.

{ ciscoRptrGroupObjectID 3 }

## **cisco2516RptrGroup Object ID**

Status: current

Description: The authoritative identity of the Cisco 2516 repeater port group.

{ ciscoRptrGroupObjectID 4 }

# **ciscoWsx5020RptrGroup Object ID**

Status: current

Description: The authoritative identity of the wsx5020 repeater port group.

{ ciscoRptrGroupObjectID 5 }

#### **ciscoChipSets Object ID**

Status: current

Description: Numerous media-specific MIBS have an object, defined as an OBJECT IDENTIFIER, which is the identity of the chipset realizing the interface. Cisco-specific chipsets have their OBJECT IDENTIFIERS assigned under this subtree.

{ ciscoAdmin 3 }

#### **ciscoChipSetSaint1 Object ID**

Status: current

Description: The identity of the Rev 1 SAINT ethernet chipset manufactured for cisco by LSI Logic.

{ ciscoChipSets 1 }

#### **ciscoChipSetSaint2 Object ID**

Status: current

Description: The identity of the Rev 2 SAINT ethernet chipset manufactured for cisco by LSI Logic.

{ ciscoChipSets 2 }

#### **ciscoChipSetSaint3 Object ID**

Status: current

Description: The identity of the Rev 3 SAINT ethernet chipset manufactured for cisco by Plessey.

{ ciscoChipSets 3 }

#### **ciscoChipSetSaint4 Object ID**

Status: current

Description: The identity of the Rev 4 SAINT ethernet chipset manufactured for cisco by Mitsubishi.

{ ciscoChipSets 4 }

#### **ciscoTDomains Object ID**

{ ciscoDomains 99999 }

## **ciscoTDomainUdpIpv4 Object ID**

Status: current

Description: The UDP over IPv4 transport domain. The corresponding transport address is of type CiscoTAddressIPv4.

{ ciscoTDomains 1 }

#### **ciscoTDomainUdpIpv6 Object ID**

Status: current

Description: The UDP over IPv6 transport domain. The corresponding transport address is of type CiscoTAddressIPv6 for global IPv6 addresses and CiscoTAddressIPv6s for scoped IPv6 addresses.

{ ciscoTDomains 2 }

# **ciscoTDomainTcpIpv4 Object ID**

Status: current

Description: The TCP over IPv4 transport domain. The corresponding transport address is of type CiscoTAddressIPv4.

{ ciscoTDomains 3 }

# **ciscoTDomainTcpIpv6 Object ID**

Status: current

Description: The TCP over IPv6 transport domain. The corresponding transport address is of type CiscoTAddressIPv6 for global IPv6 addresses and CiscoTAddressIPv6s for scoped IPv6 addresses.

{ ciscoTDomains 4 }

#### **ciscoTDomainLocal Object ID**

Status: current

Description: The Posix Local IPC transport domain. The corresponding transport address is of type CiscoTAddressLocal. The Posix Local IPC transport domain incorporates the well known UNIX domain sockets.

{ ciscoTDomains 5 }

# **ciscoTDomainClns Object ID**

Status: current

Description: The CLNS transport domain. The corresponding transport address is of type CiscoTAddressOSI. { ciscoTDomains 6 }

#### **ciscoTDomainCons Object ID**

Status: current

Description: The CONS transport domain. The corresponding transport address is of type CiscoTAddressOSI. { ciscoTDomains 7 }

#### **ciscoTDomainDdp Object ID**

Status: current

Description: The DDP transport domain. The corresponding transport address is of type CiscoTAddressNBP. { ciscoTDomains 8 }

#### **ciscoTDomainIpx Object ID**

Status: current

Description: The IPX transport domain. The corresponding transport address is of type CiscoTAddressIPX.

{ ciscoTDomains 9 }

#### **ciscoTDomainSctpIpv4 Object ID**

Status: current

Description: The SCTP over IPv4 transport domain. The corresponding transport address is of type CiscoTAddressIPv4.

Reference: RFC 2960 - Stream Control Transmission Protocol. R. Stewart, Q. Xie, K. Morneault, C. Sharp, H. Schwarzbauer, T. Taylor, I. Rytina, M. Kalla, L. Zhang, V. Paxson. October 2000.

{ ciscoTDomains 10 }

#### **ciscoTDomainSctpIpv6 Object ID**

Status: current

Description: The SCTP over IPv6 transport domain. The corresponding transport address is of type CiscoTAddressIPv6 for global IPv6 addresses and CiscoTAddressIPv6s for scoped IPv6 addresses.

Reference: RFC 2960 - Stream Control Transmission Protocol. R. Stewart, Q. Xie, K. Morneault, C. Sharp, H. Schwarzbauer, T. Taylor, I. Rytina, M. Kalla, L. Zhang, V. Paxson. October 2000.

 $\mathbf{l}$ 

{ ciscoTDomains 11 }

 $\mathbf I$